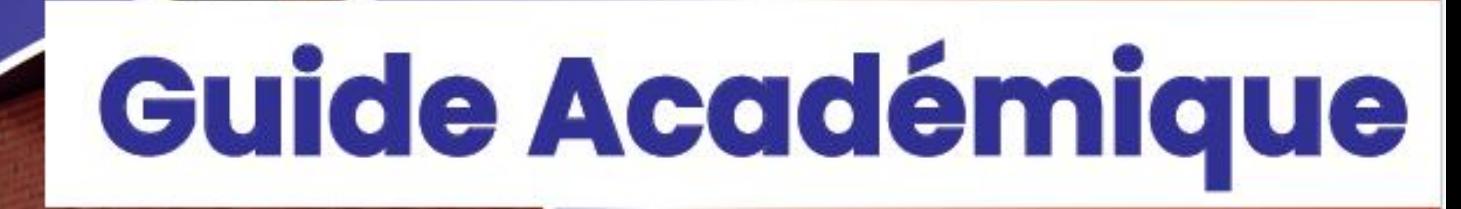

E

# des procédures d'orientation

et d'affectation en Lycées

# **Version destinée**

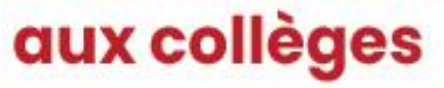

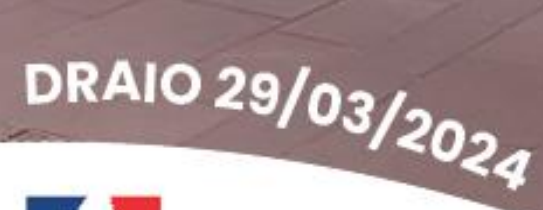

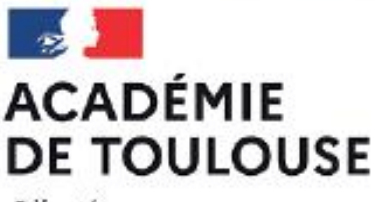

Liberté Égalité Fraternité

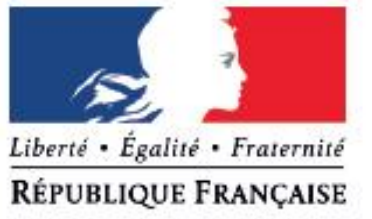

Un merci particulier à Leelou MONNIER, auteure de l'infographie et actuellement scolarisée en BTS ERPC au lycée Stéphane HESSEL, ainsi qu'à son enseignant Olivier Daigmorte pour leur collaboration à l'élaboration de ce document.

#### <span id="page-2-0"></span>**Instauration d'un tour de sécurisation**

A la fermeture de l'application, la DRAIO effectue des OPA ou opérations programmées d'affectation qui correspondent à des simulations de l'affectation et permettent aux DSDEN de modifier les paramètres afin d'optimiser les résultats de l'affectation**.** Le tour de sécurisation fige l'affectation pour certains élèves. Seront sécurisées les demandes des élèves de 3<sup>ème</sup> qui candidatent vers un CAP ou une 2<sup>nde</sup> PRO ainsi que celles des élèves de 2<sup>nde</sup> GT qui candidatent vers une 1<sup>ère</sup> technologique. A l'issue du tour de sécurisation, les établissements ont un nouveau menu dans l'application qui permet d'obtenir la liste des élèves potentiellement non affectés et celle des possibles places vacantes. Les familles peuvent donc être invitées à élargir leurs vœux (pas de suppression – voir diaporama Jour J relatif au tour de sécurisation disponible dans l'espace des personnels : [https://web.ac-toulouse.fr/web/personnels/10819-classes-virtuelles](https://web.ac-toulouse.fr/web/personnels/10819-classes-virtuelles-saio.php)[saio.php\)](https://web.ac-toulouse.fr/web/personnels/10819-classes-virtuelles-saio.php).

#### **Ouverture d'AFFELNET pour la saisie du post commission d'appel – Alerte !**

Le tour de sécurisation permet la saisie de nouveaux vœux uniquement pour les élèves potentiellement non affectés. Cette année, le paramétrage de l'application permettra la saisie des vœux des élèves en POST APPEL. Pour les élèves de 3ème, il est recommandé aux familles qui souhaitent faire appel pour une 2GT de faire des vœux en voie pro avant la fermeture d'AFFELNET. En effet, après la sécurisation des demandes des élèves sur la voie professionnelle, les places en lycées professionnels seront attribuées pour une grande partie. Des élèves ayant des notes plus élevées peuvent ne pas être affectés face à un élève dont le vœu a été sécurisé.

#### **Calendrier de l'affectation et inscriptions**

La diffusion des résultats de l'affectation a lieu cette année le mercredi 26 juin, avant les épreuves du DNB.

Conformément au BO du 02/02/24, les notifications porteront les indications utiles aux familles pour l'inscription. Les familles qui ne respecteront pas le délai d'inscription perdront le bénéfice de l'affectation. La place sera proposée à un autre élève. Les chefs d'établissement d'origine et d'accueil ont toujours la possibilité d'afficher leurs consignes depuis AFFELNET avant le 7 juin.

# **NOUVEAU Dispositif sport études**

Les sections sportives d'excellence disparaissent pour laisser la place au dispositif sport études. Cette classe se distingue principalement des sections sportives par l'accueil d'élèves à haut potentiel sportif ou élèves sportifs de haut niveau. Il n'y a pas de recherche de performance sportive dans les sections sportives. Les modalités de recrutement sont détaillées dans le guide page 39.

#### **Evolution de l'affectation en seconde professionnelle métiers de la sécurité**

Devant les difficultés rencontrées par certains élèves de 2<sup>nde</sup> professionnelle métiers de la sécurité à pouvoir suivre ou poursuivre cette formation, une évolution des modalités d'affectation est expérimentée cette année. Les chefs d'établissement d'origine sont invités à se prononcer via un bonus significatif sur la pertinence de la candidature du jeune. Il s'agit de faire un point sur la situation de l'élève selon les attendus de la formation précisés par les établissements qui proposent ce cursus. Le détail des modalités est dans le guide, page 42.

#### **Intégration automatique des notes de 2nde Gt et 2nde PRO dans AFFELNET**

L'expérimentation menée l'année passée avec les établissements volontaires a été un succès. Cette année, l'ensemble des établissements pourra bénéficier de cette intégration automatique. Cette démarche, basée sur le volontariat nécessite de suivre les consignes : utilisation du fichier proposé, dates à respecter…

# **AFFELNET en bref !**

Les avis « chef d'établissement » pour une demande vers la voie pro sont supprimés. Sauf pour la 2<sup>nde</sup> métiers de la sécurité (voir page 42), ils restent affichés mais ne sont pas bloquants.

# Table des matières

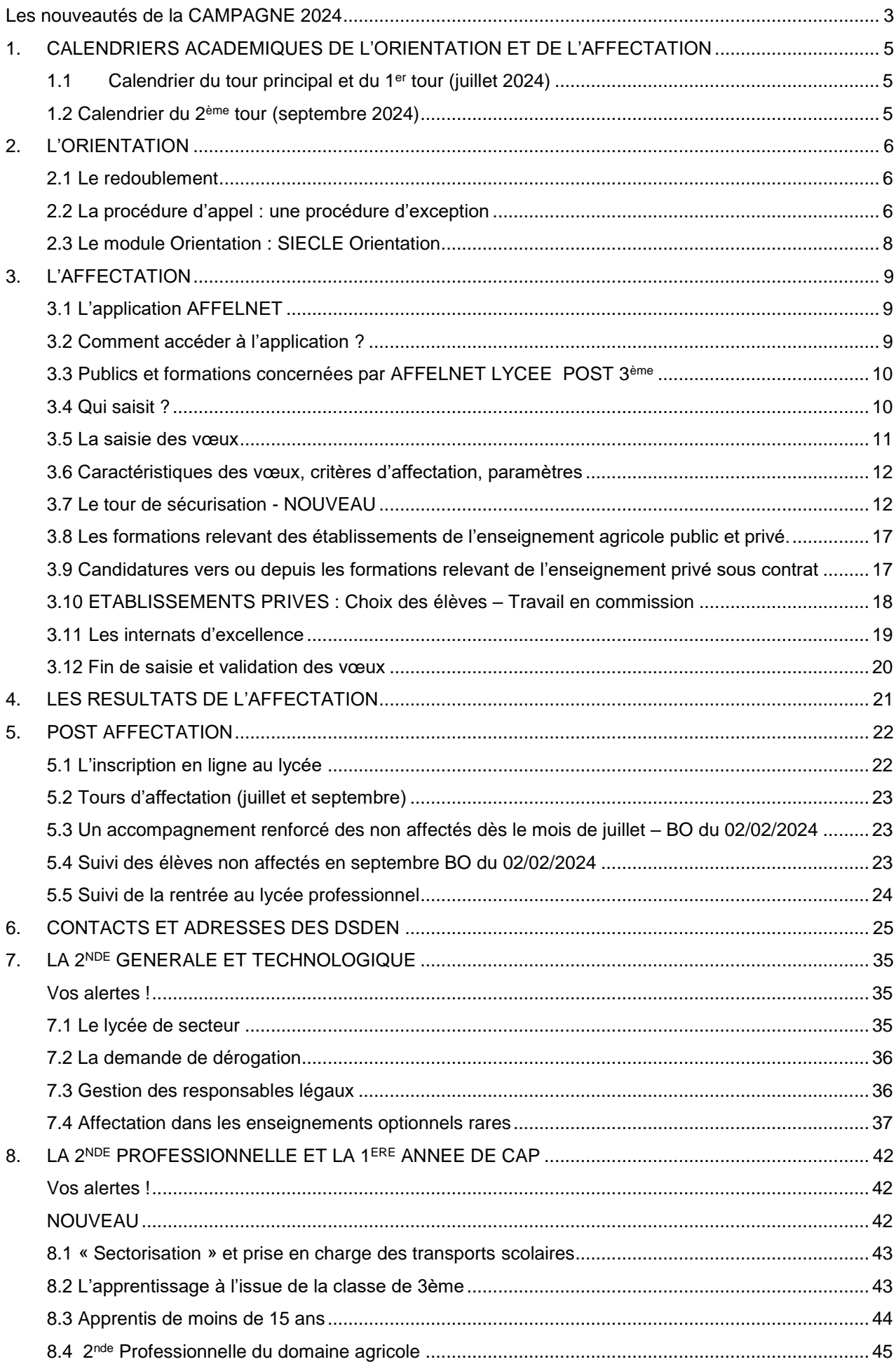

<span id="page-4-1"></span><span id="page-4-0"></span>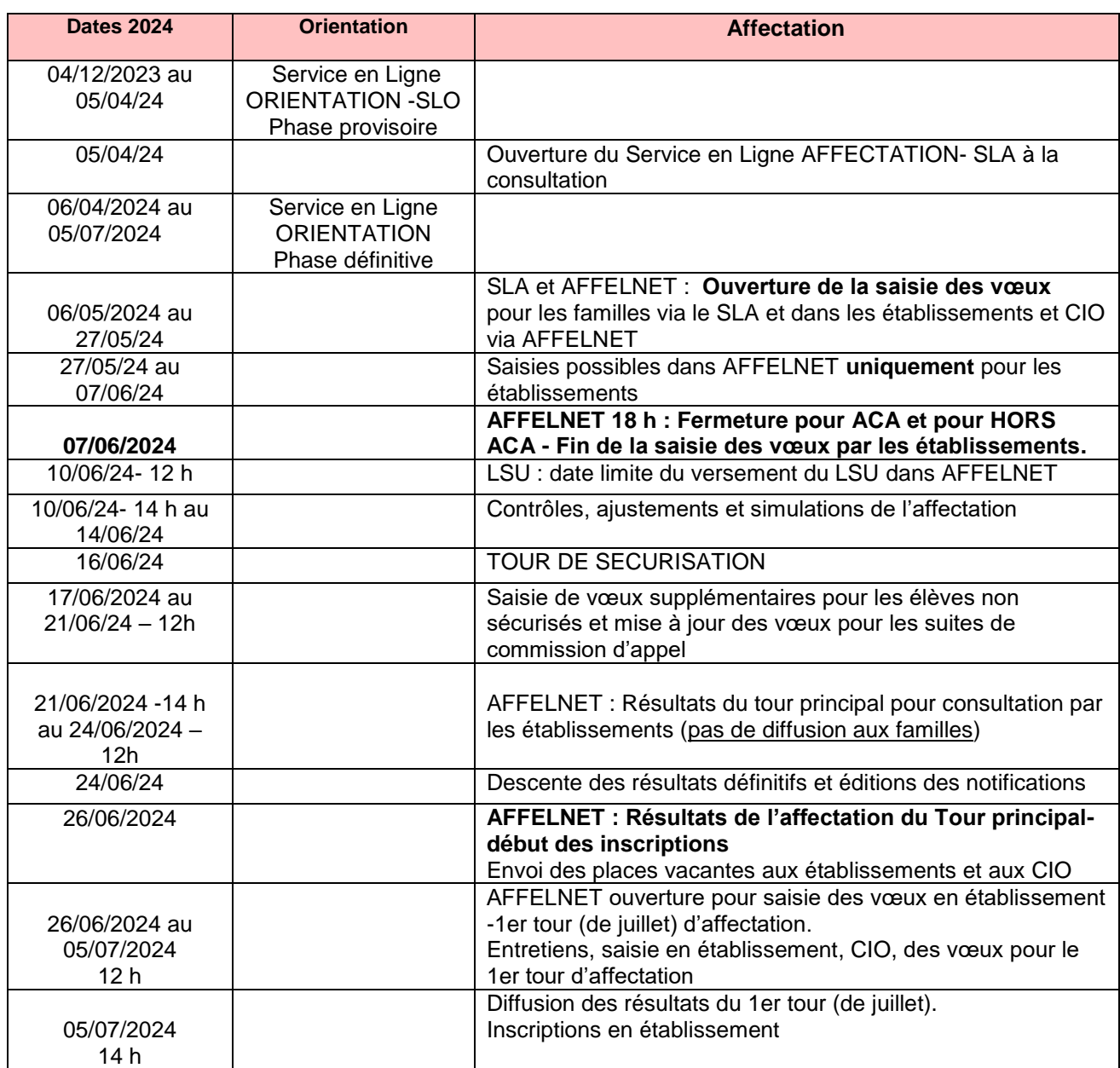

# **1.1 Calendrier du tour principal et du 1er tour (juillet 2024)**

# **1.2 Calendrier du 2ème tour (septembre 2024)**

<span id="page-4-2"></span>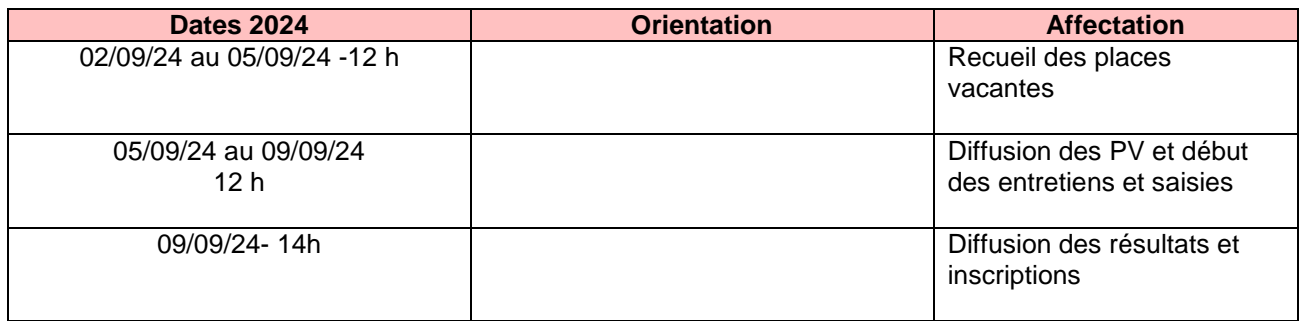

# <span id="page-5-0"></span>**2. L'ORIENTATION**

L'orientation est le résultat du **processus continu** d'élaboration et de réalisation du projet personnel de formation et d'insertion sociale et professionnelle que l'élève de collège, puis de lycée, mène en fonction de ses aspirations et de ses capacités. La participation de l'élève garantit le **caractère personnel de son projet**. Ce processus est conduit avec l'aide des représentants légaux de l'élève, des personnels concernés de l'établissement scolaire, notamment l'équipe de direction, des personnels enseignants, d'éducation et de santé scolaire, et des personnels d'orientation. La région et les acteurs des secteurs économique, professionnel et associatif qu'elle mandate apportent leur contribution en organisant des actions d'information sur les métiers et les formations conformément au cadre national de référence établi conjointement entre l'Etat et les régions - Article D331-23.

**Les paliers d'orientation concernent uniquement les niveaux 3ème et 2nde GT.**

#### <span id="page-5-1"></span>**2.1 Le redoublement**

#### *Références :*

- *- Décret n°2018-119 du 20 février 2018 relatif au redoublement*
- *-Décret N°2024-228 du 16 mars 2024 relatif au redoublement*
- *- Articles D331-62 et suivants*

La décision de redoublement est prise par le chef d'établissement lorsque les mesures d'accompagnement pédagogique mises en place n'ont pas permis de pallier les difficultés importantes d'apprentissage de l'élève. **Le redoublement n'est pas une voie d'orientation et ne peut constituer un choix d'orientation.**

Lorsque les parents de l'élève ou l'élève majeur n'obtiennent pas satisfaction pour les voies d'orientation demandées, ils peuvent de droit obtenir le maintien de l'élève dans sa classe d'origine pour la durée d'une seule année. - *Article D331-37 du Code de l'éducation.*

Le redoublement est possible, lorsque l'élève rencontre des difficultés importantes d'apprentissage. Les parents peuvent faire appel de cette décision. À ne pas confondre avec le maintien dans la classe d'origine possible en 3ème et 2nde générale et technologique lorsque les parents (ou les représentants légaux) n'obtiennent pas satisfaction pour les voies d'orientation demandées.

**Le redoublement n'est pas une voie d'orientation et ne peut constituer un choix d'orientation.**

#### <span id="page-5-2"></span>**2.2 La procédure d'appel : une procédure d'exception**

**Cette procédure n'est pas intégrée au service en ligne Orientation et nécessite le recours à la procédure papier.**

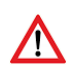

**En raison du tour de sécurisation, le 17 juin 2024, il est recommandé aux familles qui souhaitent faire appel de la décision du conseil de classe d'anticiper une décision** 

**négative de la commission d'appel. En effet, passé le 7 juin, la saisie de nouveaux vœux** 

**ne pourra s'effectuer qu'après le tour de sécurisation qui va permettre la pré affectation d'un grand nombre d'élèves sur des formations de 2nde professionnelle et de 1ère année de CAP. Les vœux effectués après la sécurisation ne « tourneront » que sur les places restées vacantes à l'issue de la sécurisation. Ainsi, un élève pourra ne pas avoir d'affectation avec un barème supérieur à un élève « sécurisé ». Il faut rappeler aux familles que la commission d'appel d'une part, ne voit pas les vœux des élèves et surtout que ses membres ne prennent pas en considération le fait que des vœux soient faits ou non. Les vœux inutiles seront supprimés avant l'affectation finale par l'établissement.**

Lors de la phase définitive d'orientation du 3<sup>ème</sup> trimestre, deux situations peuvent se présenter :

- **1.** Les propositions **sont conformes** aux demandes de la famille. Le chef d'établissement prend la décision conformément aux propositions du conseil de classe et notifie la famille. La proposition devient décision d'orientation.
- **2.** Les propositions **ne sont pas conformes** aux demandes de la famille. Le chef d'établissement (ou son représentant) reçoit la famille (l'élève et ses parents ou l'élève majeur) pour l'informer des propositions du conseil de classe et recueillir ses observations. A l'issue de cette concertation, le chef d'établissement prend une décision d'orientation, la motive et la notifie à la famille- Article D331- 32.

Les motivations comportent des éléments objectifs ayant fondé les décisions, en termes de connaissances, de capacités et d'intérêts. Elles sont adressées aux parents de l'élève ou à l'élève majeur qui font savoir au chef d'établissement s'ils acceptent les décisions ou s'ils en font appel, dans un délai de trois jours ouvrables à compter de la réception de la notification de ces décisions ainsi motivées.

# **Le chef d'établissement doit préciser aux parents qui désirent faire appel :**

- le lieu ou siègera la commission,
- le jour et l'heure à laquelle ils devront se présenter**.**

#### **Important :**

Lorsque le motif d'appel repose sur des **considérations d'ordre médical**, les familles ont la possibilité d'entrer en contact avec le médecin de santé scolaire, membre de la commission d'appel, qui pourra ainsi donner un avis circonstancié.

Afin d'éviter des recours de dernière minute aux médecins scolaires, il est **impératif** que dans la phase de dialogue chef d'établissement/parents, il soit bien précisé que si ce motif doit être invoqué, **les familles doivent immédiatement en informer le médecin de l'établissement (ou à défaut le médecin responsable départemental de santé scolaire) ou entrer en contact avec lui.**

# **La commission d'appel est composée des membres permanents suivants** : (*arrêté du 14 juin 1990 MENE 9000955A*)

- Le directeur Académique ou son représentant, président ;
- 2 chefs d'établissement du type d'établissement concerné ;
- 3 professeurs exercant au niveau scolaire concerné ;
- 1 conseiller d'éducation ou conseiller principal d'éducation ;
- 1 directeur de CIO ou son représentant ;
- 3 représentants de parents d'élèves.

Un médecin de santé scolaire et un assistant de service social scolaire peuvent intégrer la commission. Les présidents des sous-commissions d'appel ainsi que les chefs d'établissements, directeurs de CIO et représentants des parents d'élèves sont nommés par l'IA-DASEN.

Les professeurs et CPE sont désignés par les chefs d'établissements, sur demande de l'IA-DASEN.

#### **Déroulement de la commission**

Le dossier de l'élève est présenté à la commission d'appel par le professeur principal ou par un professeur de la classe à laquelle il appartient et par le Psy-EN intervenant dans l'établissement. **Leurs présences sont obligatoires.**

Les responsables légaux de l'élève ou l'élève majeur peuvent adresser au président de la commission d'appel tout document susceptible de compléter l'information de cette instance. Aucune des personnes entendues ne participe aux délibérations et aux prises de décisions.

Lorsque les informations d'ordre médical doivent être portées à la connaissance de la commission, les familles ont la possibilité de rencontrer le médecin scolaire qui pourra alors donner un avis circonstancié. Il est important que cette possibilité soit explicitée aux familles lors de la rencontre avec le chef d'établissement.

**IMPORTANT : Les décisions prises par la commission d'appel valent décisions d'orientation ou de redoublement et sont définitives**.

**NOUVEAU - Les résultats des commissions d'appel seront saisis dans AFFELNET-LYCEE par les établissements d'origine du 17 juin au 21 juin 12 heures.** 

# <span id="page-7-0"></span>**2.3 Le module Orientation : SIECLE Orientation**

Le module Orientation doit être utilisé par tous les établissements publics**. Les données recueillies permettent de préparer, de suivre et de piloter les procédures d'orientation pour l'ensemble de l'académie mais également au niveau national auquel elles sont transmises***.* Des bilans de l'orientation, dès la phase provisoire, peuvent être ainsi présentés.

Ce module est alimenté par la base de données SIECLE et permet :

- **D'assurer le suivi de l'orientation** tout au long de l'année **de 3ème** de la phase provisoire à la phase définitive ;
- **De produire automatiquement des statistiques,** après saisie des demandes et décisions d'orientation des phases provisoire et définitive.

L'année passée, en juin 2023, pour le post 3ème, les données portaient sur 95.2 % des effectifs pour les demandes des familles et 89.71 % pour les décisions des chefs d'établissement.

Les saisies des familles qui utilisent le service en ligne orientation (SLO) se déversent automatiquement chaque nuit dans l'application. Les informations notées depuis SIECLE orientation par les établissements, sont portées à la connaissance des familles.

89.86 % des établissements (collèges) de l'académie ont utilisé le SLO – 73.14 % des élèves.

# <span id="page-8-0"></span>**3. L'AFFECTATION**

Pour satisfaire aux obligations règlementaires liées à la procédure d'affectation qui s'imposent aux services académiques et départementaux en matière de droits et d'information des familles, **des mentions légales** explicites sont insérées aux dossiers de candidatures ainsi qu'au niveau des notifications d'affectation.

#### <span id="page-8-1"></span>**3.1 L'application AFFELNET**

**AFFELNET LYCEE** assure simultanément le traitement des vœux des élèves pour les 2 paliers d'orientation, fin de 3ème et fin de 2nde GT.

Les objectifs principaux de l'application AFFELNET LYCEE sont **d'assurer l'équité et la transparence** dans le classement des dossiers, d'éviter les doubles affectations, d'anticiper de manière plus fiable le pilotage des moyens et de permettre ainsi une meilleure utilisation des structures de formation.

En fonction du barème, des résultats des commissions de classement et des capacités d'accueil dans les formations, le traitement AFFELNET LYCEE effectue un reclassement général de l'ensemble des vœux qui permet de proposer à l'élève **une seule affectation sur son vœu de rang le mieux placé. L'ordre des vœux est donc important.**

Les vœux dits de recensement comme « hors académie, apprentissage » ne rentrent pas dans la procédure d'affectation, leur rang n'importe donc pas.

# <span id="page-8-2"></span>**3.2 Comment accéder à l'application ?**

# **Pour les établissements publics et privés sous contrat de l'académie de Toulouse**

# Url de connexion : **<https://si-etab.in.ac-toulouse.fr/>**

L'accès intranet à l'application AFFELNET via **le portail ARENA** est possible grâce à votre identifiant et mot de passe.

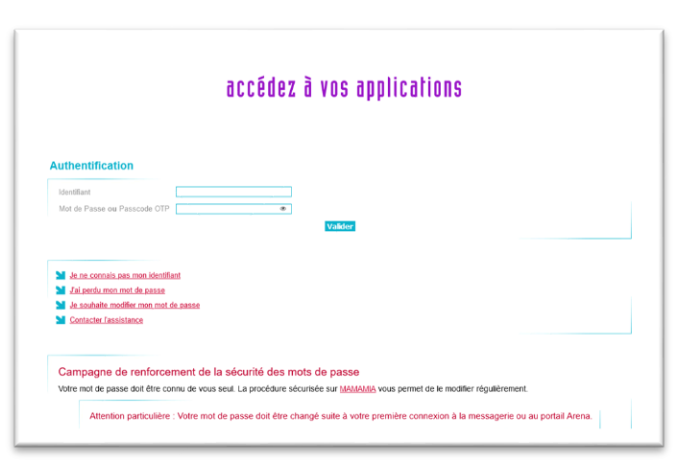

# **Pour les établissements publics relevant du ministère de l'agriculture**

Url de connexion : **<https://si2d.ac-toulouse.fr/>**

L'accès internet à l'application AFFELNET est possible grâce à votre identifiant et mot de passe (**connexion avec clé OTP**).

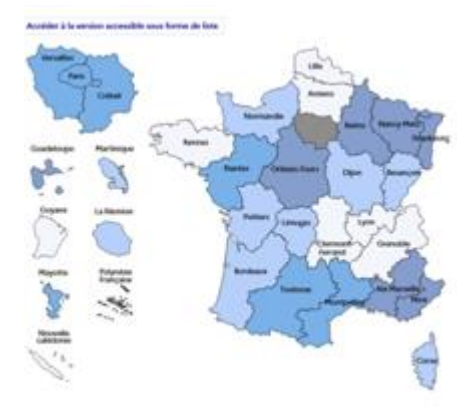

# Url de connexion : **<https://affectation3e.phm.education.gouv.fr/pna-affelmap/>**

Lors de la première connexion dans AFFELMAP, il vous sera demandé de **vous inscrire** pour accéder au service de saisie simplifiée. Vous recevrez un message vous informant que votre demande a bien été prise en compte et **un mot de passe vous sera attribué après validation de votre demande par l'administration.** 

Pour effectuer la saisie, vous devrez saisir votre numéro établissement, puis le mot de passe communiqué par courriel.

# **3.3 Pour connaître les procédures et calendriers des autres académies**

**Les familles qui utilisent le service en ligne Affectation- SLA-** indiquent les vœux hors académie (5 maximum). Ces vœux seront automatiquement incrémentés dans les bases AFFELNET des académies correspondantes.

**Pour les autres cas**, la procédure reste inchangée, il faut se connecter sur le site suivant : <https://affectation3e.phm.education.gouv.fr/pna-affelmap/>

# **L'information sur les procédures et documents à fournir sera disponible sur cette plateforme.**

**Attention** : chaque académie définit un calendrier spécifique qui peut être décalé par rapport à celui de l'académie de Toulouse.

# <span id="page-9-0"></span>**3.3 Publics et formations concernées par AFFELNET LYCEE POST 3ème**

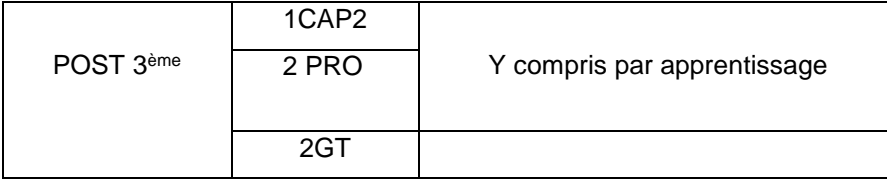

Il est possible pour un élève de 3ème de candidater sur une formation **BP** par apprentissage dans le domaine de l'agriculture.

La famille, peut formuler **jusqu'à 15 vœux. (10 académiques et 5 nationaux)**

# <span id="page-9-1"></span>**3.4 Qui saisit ?**

Les familles des **élèves de 3ème** indiquent les vœux d'affectation de préférence via la saisie sur le **service en ligne Affectation (SLA)** ou sur les dossiers pour saisie par l'établissement directement dans l'application AFFELNET LYCEE. Dans ce cas, le document suivant est utilisé : « Dossier de candidature - Après la 3ème » (document disponible dans l'espace de ressources pour les établissements publics [https://web.ac](https://web.ac-toulouse.fr/web/personnels/10772-personnels-de-direction-professeurs-principaux-psyen.php)[toulouse.fr/web/personnels/10772-personnels-de-direction-professeurs-principaux-psyen.php](https://web.ac-toulouse.fr/web/personnels/10772-personnels-de-direction-professeurs-principaux-psyen.php) )

Tout élève qui n'atteint pas **l'âge de 16 ans** est soumis à l'obligation scolaire et la famille doit obligatoirement formuler des vœux sous statut scolaire.

#### <span id="page-10-0"></span>**3.5 La saisie des vœux**

# **L'identification de l'élève**

Toutes les données concernant l'élève sont récupérées automatiquement de la base élèves (pour les établissements sous application SIECLE). La bascule s'effectue au mois d'avril, aussi, les élèves qui quittent ou arrivent dans les établissements après cette période ne seront pas dans la base AFFELNET.

**Absence ou présence d'élève dans votre base AFFELNET LYCEE :** Si un élève scolarisé dans votre établissement n'est pas « remonté » dans votre base, alors vous pouvez contacter son établissement précédent (de l'académie de Toulouse) afin qu'il opère le transfert de celui-ci via le module AFFELNET LYCEE « transfert élève » et inversement vous pouvez transférer un élève qui n'est plus scolarisé dans votre établissement dans son nouvel établissement d'affectation.

Il est important de **vérifier les numéros de téléphone lors de la saisie** afin de faciliter la gestion des listes principales ou supplémentaires des établissements d'accueil.

Les candidats formulent leurs vœux selon leur ordre de préférence. Le rang des vœux est très important, puisque l'application favorisera **dans tous les cas** l'affectation sur le vœu de rang le mieux classé. Cette information est portée à la connaissance des familles sur le service en ligne Affectation (SLA).

**L'information relative à la zone géographique a été automatisée pour le post 3ème. Cette saisie de la**  zone géographique est obligatoire pour toute candidature y compris en voie professionnelle (elle correspond au d**omicile du responsable légal de l'élève** et est saisie conformément à la sectorisation définie). Il faut donc vérifier qu'elle est bien présente et correcte. Le lycée d'affectation peut refuser une inscription en cas d'erreur dans l'indication de la zone géographique.

# **La saisie est effectuée sous la responsabilité :**

- de l'établissement d'origine pour les candidatures des élèves scolarisés dans les établissements publics du ministère de l'Education nationale et du ministère de l'Agriculture et de la souveraineté alimentaire et des établissements privés sous contrat,
- du CNED pour les élèves scolarisés sous statut scolaire au CNED,
- des CIO pour les personnes demandant un Retour en Formation Initiale,
- des services gestionnaires dans tous les autres cas (élèves scolarisés dans un établissement privé hors contrat, élèves scolarisés à l'étranger hors établissement homologué AEFE).

**Attention : si la famille ne fait pas de vœu**, vous ne pouvez en saisir sans son accord écrit, même au titre de « l'intérêt supérieur de l'élève ». Seule une décision de justice peut vous permettre de vous substituer à l'autorité parentale. Un **vœu « ABS »** pour « absence de vœu » est créé **dans ce cas-là.**

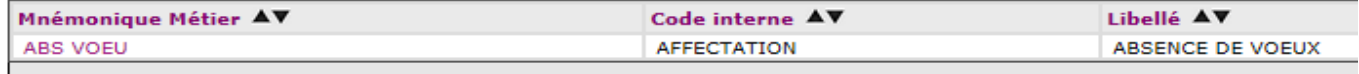

Si vous recueillez **les vœux par téléphone**, indiquez sur la fiche de vœux, l'heure, le jour et les nom-prénom, qualité de la personne que vous avez eue en ligne et envoyez une copie de la fiche à la famille. En cas de contestation, vous pourrez ainsi justifier auprès du TA. Si ce recueil est effectué par **message électronique**, éditez le message avec la fiche de vœu avec les informations relatives à la date, heure….

#### <span id="page-11-0"></span>**3.6 Caractéristiques des vœux, critères d'affectation, paramètres**

#### **Depuis la campagne 2017, il n'y a plus de bonus pour le 1er vœu.**

#### **Les types de vœux**

Il y a 4 types de vœux pour les formations traitées dans AFFELNET LYCEE :

- **« non contingentés »** c'est‐à‐dire sans capacité d'accueil limitée ;
- **« contingentés »** c'est‐à‐dire à capacité d'accueil limitée ;
- **« commissions »** (pré‐affectation sans barème, décision prise à l'issue de commissions pédagogiques préalables ou par les établissements privés) ;
- **« recensement »** ne donnant lieu à aucune décision d'affectation (apprentissage, sortie de l'académie).

# <span id="page-11-1"></span>**3.7 Le tour de sécurisation - NOUVEAU**

Le BO du 02/02/24 informe de la tenue d'un pré tour ou tour de sécurisation : « *Entre les conseils de classe et la publication des résultats de l'affectation, les services académiques organisent un « pré-tour » qui permet de sécuriser l'affectation du plus grand nombre d'élèves. Ils identifient les élèves dont les vœux d'affectation ne permettent pas de garantir une admission et en informent les chefs d'établissement. Ces élèves sont reçus avec leur famille dans leur établissement afin de consolider leur dossier et d'élargir leurs vœux avant la publication des résultats du tour principal d'affectation.* »

La DRAIO opère des OPA, opérations programmées de l'affectation, simulations successives de l'affectation qui permettent par la modification de paramètres (capacités…) d'optimiser l'affectation des élèves. Cette année, le 17 juin, l'OPA sera dite « sécurisée ». Les élèves de 3ème qui candidatent vers une 2nde PRO ou une 1<sup>ère</sup> année de CAP verront leur candidature sauvegardée s'ils sont affectés quel que soit le nombre d'OPA effectuées par la suite. Les chefs d'établissement pourront distinguer à cette date dans l'application qui de leurs élèves sont dits « sécurisés » de ceux qui sont « non assurés d'une affectation ». La liste des places possiblement vacantes sera également à disposition pour permettre aux familles d'effectuer des vœux supplémentaires saisis par le chef d'établissement. Il ne faut pas supprimer de vœu pour ces élèves non sécurisés ou en ajouter pour des élèves qui ne sont pas concernés (sécurisés) par le tour de sécurisation (sauf élèves post commission d'appel : voir page 6). Les élèves qui ont fait le maximum de vœux (soit 10) avant la sécurisation peuvent faire le choix d'en supprimer certains pour accéder à la saisie de vœux complémentaires. (Nouvelle fiche de vœu disponible en annexe).

**ATTENTION ! le tour de sécurisation ne concerne pas les vœux pour une 2GT. En conséquence, les élèves qui ont une double décision d'orientation et qui candidatent sur des formations voie professionnelle et 2GT pourront être affichés comme « non sécurisés » alors qu'ils sont affectés en 2GT**.

# **Le barème**

Pour chacun des vœux exprimés par l'élève, un barème est calculé à partir des priorités d'affectation définies. A barème identique, c'est le numéro de saisie attribué de façon aléatoire à la connexion, qui départage les ex aequo.

Il existe 2 types de barème :

- **Barème « avec notes »** intégrant des résultats scolaires (affectation en voie professionnelle, en 2nde GT enseignements de langues rares…) qui incluent les **évaluations** des compétences du socle et des disciplines **pour le palier 3ème .**
- **Barème « sans notes »** sans les résultats scolaires (affectation en 2nde GT) qui est basé essentiellement sur la zone géographique d'habitation du candidat.

L'adresse de l'élève est **obligatoire pour la saisie.** A la connexion, pour les familles qui utilisent le SLA, et après confirmation de celle-ci, une indication du lycée de secteur apparaîtra automatiquement.

**Au palier 3ème :** 

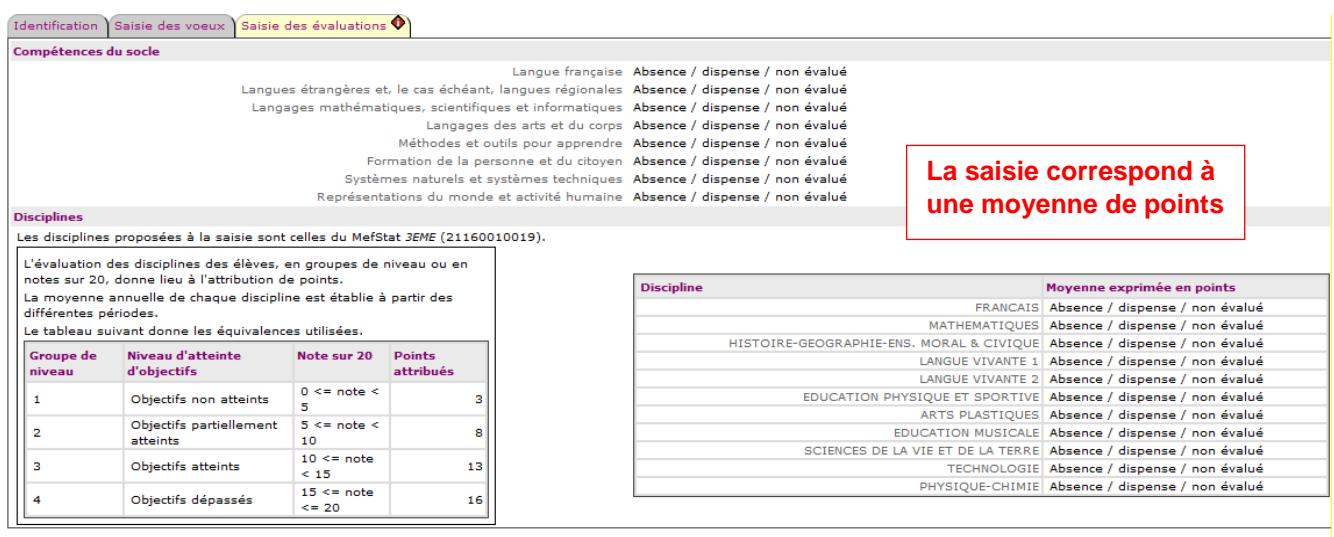

Le barème est constitué :

- d'une part, des positionnements du niveau de maîtrise pour **les 8 composantes du socle** en fin de cycle 4, convertis en valeurs numériques sur quatre échelons :
	- maîtrise insuffisante : 10 points
	- maîtrise fragile : 25 points
	- maîtrise satisfaisante : 40 points
	- très bonne maîtrise : 50 points

Un coefficient de 12 est ensuite appliqué et porte le barème maximum lié au socle à 4800 points. ((8X50)X12)

- d'autre part, d'un positionnement dans **7 champs disciplinaires** convertis et ramenés à un regroupement unique en quatre groupes de niveaux :
	- $\bullet$  0  $\leq$  note  $\leq$  5 : objectifs non atteints : 3 points
	- $\bullet$  5  $\leq$  note  $\leq$  10 : objectifs partiellement atteints : 8 points
	- $\bullet$  10  $\leq$  note  $\leq$  15 : objectifs atteints : 13 points
	- 15 ≤ note < 20 : objectifs dépassés : 16 points

Les évaluations des champs disciplinaires sont affectées chacune d'un coefficient spécifique selon le domaine professionnel demandé. La table nationale des coefficients est disponible en annexe. Le total des 7 champs disciplinaires est égal à 30.

Les évaluations prises en compte sont extraites du Livret Scolaire Unique (LSU) de l'élève.

Une bascule automatique des évaluations sera opérée du LSU vers AFFELNET LYCEE par les établissements.

Pour chaque élève de niveau 3<sup>ème</sup> sans import du LSU possible, l'établissement d'origine doit saisir manuellement dans AFFELNET LYCEE le niveau de maîtrise pour chacune des 8 composantes du socle ainsi que les points associés à chaque discipline (c'est‐à‐dire la moyenne des points convertis pour chaque trimestre).

**Attention :** Il s'agit d'indiquer le barème (c'est-à-dire la moyenne coefficientée) et non directement la moyenne des notes du candidat.

En cas d'absence d'évaluation dans une ou plusieurs disciplines, conserver le « NN » affiché pour « Non noté ».

#### **Le rapprochement « zone géographique de l'élève » et sectorisation lycée**

Il est indispensable de renseigner la « zone géographique » pour chaque élève dans la partie « identification de l'élève ». Le rapprochement « zone géographique de l'élève » et la sectorisation des lycées garantissent l'affectation des élèves en 2<sup>nde</sup> GT dans leur lycée de secteur. Les familles qui utilisent le SLA devront confirmer leur adresse et une information automatique sur le lycée de secteur apparaîtra.

#### Lien zones géographiques

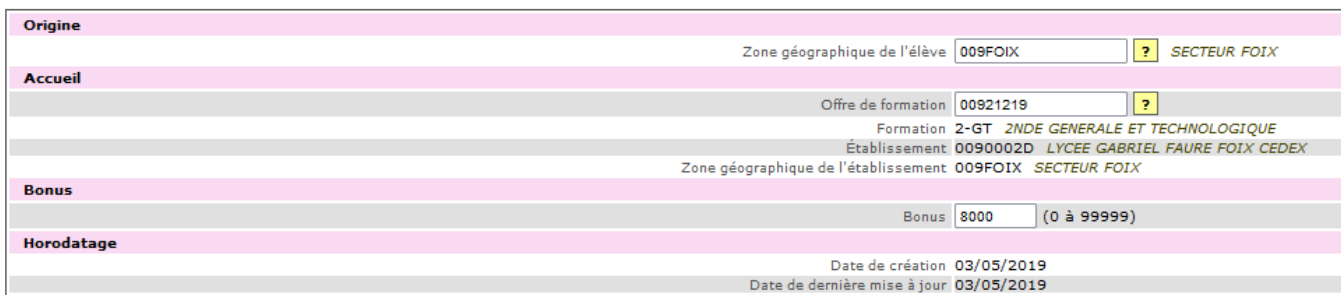

#### **Le rapprochement établissement d'origine et établissement d'accueil**

Cette nomenclature permet d'attribuer un bonus pour faciliter le passage d'une zone d'origine (établissement d'origine, département) à un établissement d'accueil en fonction de la formation demandée. C'est le cas pour l'affectation des élèves de SEGPA vers les CAP.

#### **Le groupe origine pour les élèves**

Cette nomenclature sert à lier des élèves à des groupes en fonction de leur origine. Les groupes sont utilisés pour le calcul du barème. Exemple : le groupe 3EME comprend les 3ULIS, 3<sup>E</sup> AGRI, 3EME SP……

#### Groupe origine pour les élèves

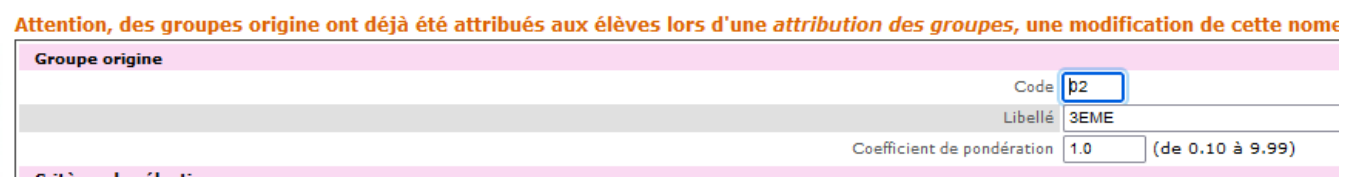

#### **Les bonus saisis par les DSDEN**

Les services gestionnaires des DSDEN saisissent des bonus pour les affectations qui découlent des résultats des commissions de pré-affectation, des commissions médicales/ASH, des commissions de classement des lycées.

#### **Les bonus « chef d'établissement »**

Ils sont supprimés cette année des candidatures des élèves. Il reste un seul bonus, celui de la 2<sup>nde</sup> professionnelle métiers de la sécurité. (Voir page 42).

#### **Echanges entre LSU et AFFELNET Lycée (palier 3ème uniquement)**

Les évaluations issues du LSU sont récupérées dans AFFELNET LYCEE par les principaux de collège à partir du menu accessible dans l'application **« Gestion des évaluations en établissement ».** Cette fonctionnalité se décompose en trois sous-menus :

- 1. **La préparation des évaluations** : permet de récupérer les données LSU d'un établissement en vue de préparer la conversion des types d'évaluations non numériques et non convertibles par AFFELNET LYCEE.
- 2. **L'intégration des évaluations :** ne peut être lancée que lorsque la phase de préparation des évaluations a été effectuée, incluant toutes les correspondances résolues avec succès. L'intégration a pour but d'alimenter les évaluations des élèves pour le socle et les disciplines.
- 3. **Le compte-rendu du traitement** suite à la réception des évaluations LSU permet, suite à une préparation ou une intégration, de voir en détail le résultat du dernier traitement effectué par l'établissement.

#### **Saisie de la demande de dérogation au lycée de secteur – Assouplissement de la carte scolaire**

La carte scolaire permet l'affectation d'un élève dans un lycée général et technologique correspondant à son lieu de résidence. Toutefois, **chaque famille a la possibilité de formuler une demande de dérogation** afin que son enfant soit scolarisé dans un établissement de son choix.

Il est donc nécessaire de demander une dérogation dès lors que l'on souhaite une formation hors de ce périmètre alors que la même formation existe dans le périmètre de proximité.

#### **Traitement des demandes dans AFFELNET LYCEE**

Toute demande de dérogation **à l'entrée en 2nde GT sera saisie dans AFFELNET LYCEE (la demande et le motif) en même temps que les vœux**, par et après validation du chef d'établissement des pièces justificatives fournies par la famille**.** 

Le chef d'établissement conseillera à la famille de formuler un vœu de 2<sup>nde</sup> GT dans le lycée de secteur afin de garantir une affectation en cas de suite défavorable à la demande.

Les familles indiquent le choix du critère du vœu dérogatoire mais c'est au chef d'établissement d'origine de valider via AFFELNET LYCEE la légitimité du critère demandé.

#### **Les critères définis par le ministère de l'Education nationale :**

- Les élèves en situation de handicap ;
- Les élèves bénéficiant d'une prise en charge médicale importante à proximité de l'établissement demandé ;
- Les boursiers au mérite ou les boursiers sociaux ;
- Les élèves dont un frère ou une sœur est scolarisé(e) dans l'établissement souhaité ;
- Les élèves dont le domicile, en limite de zone de desserte, est proche de l'établissement souhaité ;
- Les élèves qui doivent suivre un parcours scolaire particulier ;
- Autres.

**Il est obligatoire de saisir le motif de la demande de dérogation** pour que celle-ci soit traitée par AFFELNET LYCEE.

#### **La demande est saisie conformément aux pièces justificatives validées par le chef d'établissement.**

Aucun envoi de justificatif ne doit être fait vers les DSDEN. En cas de litige (Tribunal Administratif par exemple) c'est au chef d'établissement qu'il sera demandé.

Les familles qui saisissent via le SLA doivent effectuer une demande de dérogation auprès du chef d'établissement.

Depuis le vœu concerné dans AFFELNET LYCEE, cliquer sur le N° du vœu. Il est possible d'indiquer si le vœu est dérogatoire ou non. Choisir « OUI » et valider.

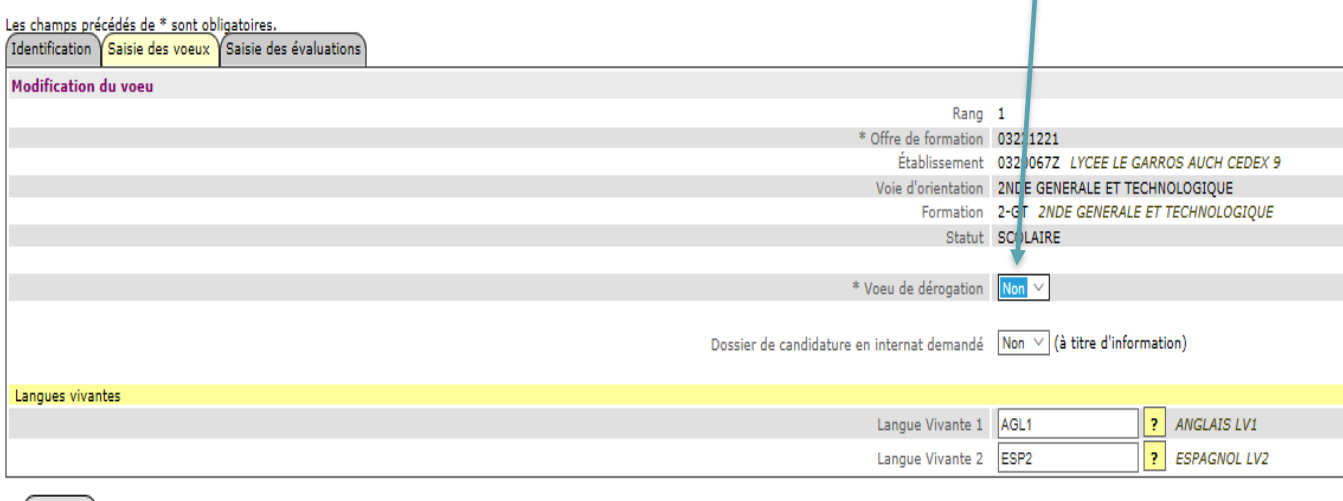

 $($  Valider  $)$ 

Choisir le critère correspondant au justificatif. Si le justificatif n'est pas conforme, cocher le critère N°7

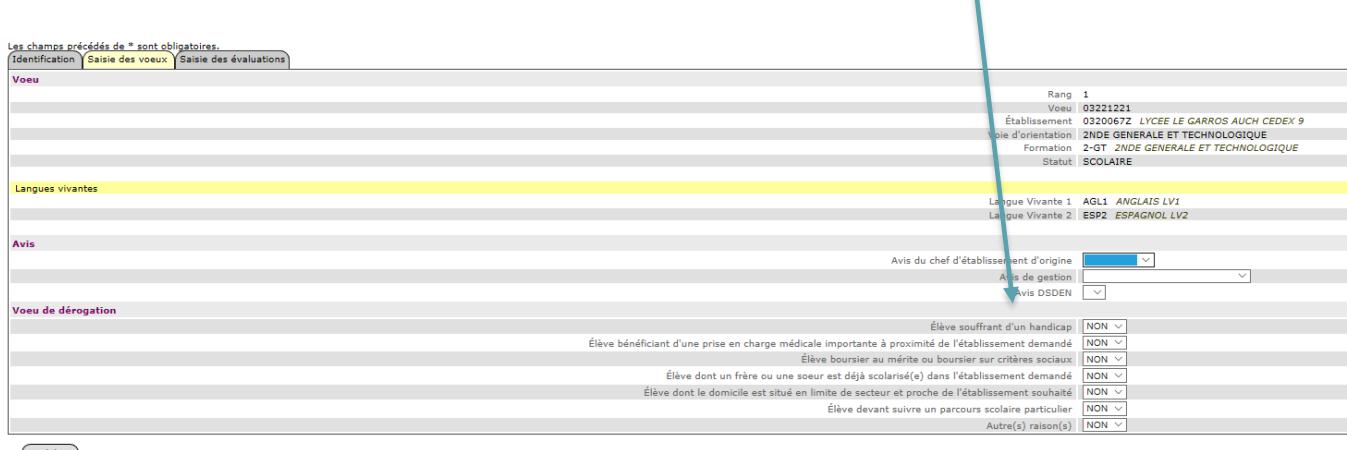

#### Valider

#### **Les vœux vers les formations en apprentissage**

Depuis la campagne 2017, l'offre de formations en apprentissage en CFA public et privé (2<sup>nde</sup> professionnelle, 1ère année de CAP, 1ére professionnelle) est déclinée et intégrée dans AFFELNET LYCEE avec **un libellé spécifique pour chaque vœu** « apprentissage » (formation et établissement). **La mission apprentissage met à disposition des académies un catalogue des offres en apprentissage afin de procéder à la mise à jour des bases. <https://catalogue-apprentissage.intercariforef.org/>**

Les organismes de formation privés doivent signaler leur offre en apprentissage au CARIF OREF qui transmet ensuite à la Mission apprentissage. Par le biais d'imports successifs par la DRAIO, l'offre du catalogue apprentissage s'incrémente dans la base AFFELNET. Des vœux génériques sont créés si l'offre n'apparait pas dans AFFELNET :

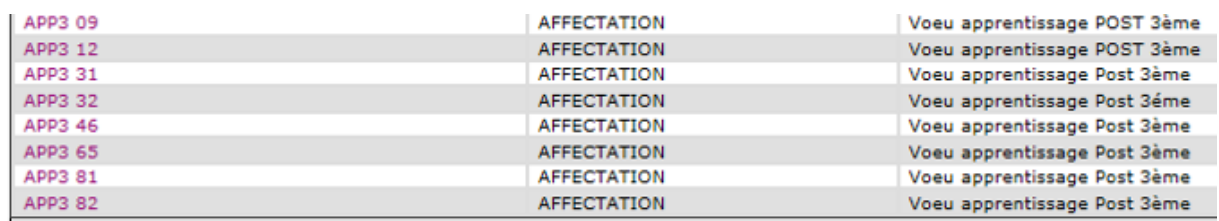

Il est possible de saisir**,** pour un même élève, 2 vœux sur la même formation dans un même établissement : une offre étant sous statut « apprenti », la seconde sous statut « scolaire ». L'ordre n'est pas important pour ce qui est d'un vœu de recensement. Il ne s'agit que d'une information.

Les décisions possibles pour les offres sous statut apprenti sont : « admis-contrat signé » ; « en attente de signature » ; « refusé » ; « dossier absent » et « non traité ». Les décisions seront initialisées sur la valeur « En attente de signature ».

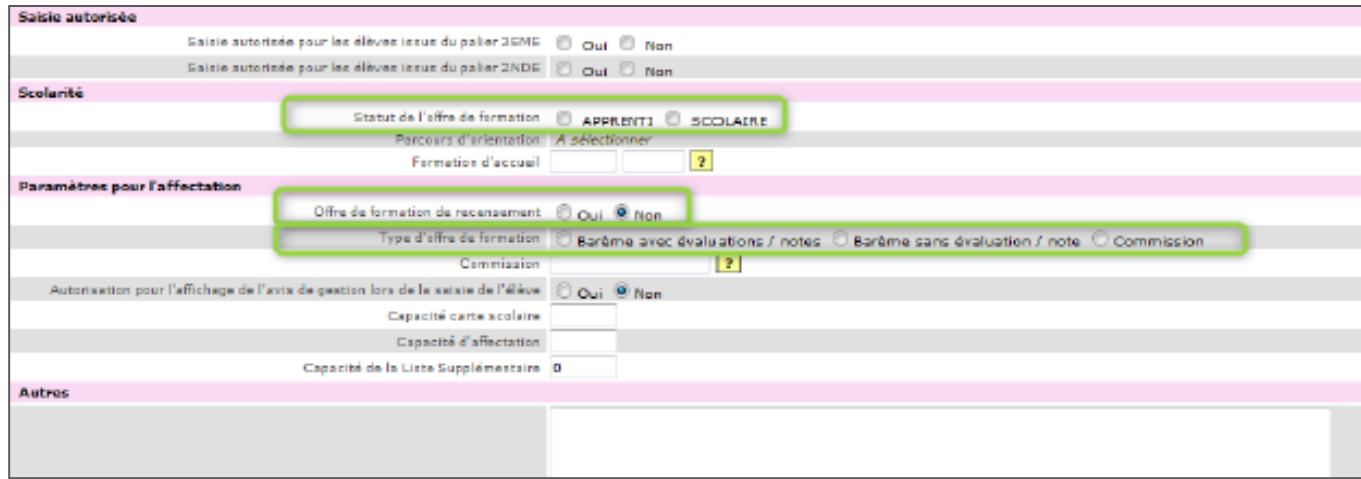

Les vœux en apprentissage n'ont pas d'incidence sur les vœux de formations sous statut scolaire. Si les parents n'utilisent pas le service en ligne affectation (SLA), **les établissements saisissent les vœux des élèves selon l'ordre de préférence de la famille.**

# <span id="page-16-0"></span>**3.8 Les formations relevant des établissements de l'enseignement agricole public et privé.**

La procédure d'affectation concerne tout élève candidat dans les formations indiquées ci-après, relevant du ministère de l'agriculture et de la souveraineté alimentaire intégrées dans AFFELNET LYCEE :

• 2<sup>nde</sup> GT, 1ère STAV, 2<sup>nde</sup> professionnelle, 1<sup>ère</sup> année de CAP, BP accessibles post 3<sup>ème</sup> et 1ère professionnelle des établissements agricoles **publics et privés** sous statut scolaire et par apprentissage.

# <span id="page-16-1"></span>**3.9 Candidatures vers ou depuis les formations relevant de l'enseignement privé sous contrat**

Cette procédure a pour objectif d'éviter les doubles affectations pour satisfaire le plus grand nombre de candidats. L'élève est affecté par l'application dans le public. Il est « pris » ou « refusé » ou « en attente... ».. dans le privé suite à la saisie effectuée par l'établissement privé qui a reçu la candidature.

**Rappel** : l'élève souhaitant une affectation dans un établissement privé sous contrat doit prendre contact directement avec l'établissement privé, ce dernier ayant des modalités et des critères d'admission qui lui sont propres. L'ordre des vœux est important.

 **Public vers privé (**concerne **uniquement les élèves scolarisés dans un établissement public)** Les familles demandant une affectation **dans un lycée privé** devront l'indiquer via la saisie dans le SLA avant le 27 mai 2024 ou sur le dossier de demande d'affectation. Si la famille ne saisit pas directement les vœux, les principaux des **établissements publics** saisiront **les vœux de l'élève tels que formulés par la famille le plus tôt possible** car l'établissement privé doit avoir le temps de consulter les demandes, effectuer les entretiens et saisir le résultat (pris ou non) avant le 7 juin, date de fermeture de l'application. La demande du vœu sur un lycée de secteur (s'il est noté après le vœu « privé ») ne sera pas étudiée si l'élève est accepté dans le lycée privé demandé en V1. Les établissements privés disposent d'un espace dans AFFELNET ou s'incrémentent les vœux. Ils peuvent ainsi signaler qui est accepté ou non.

**Les lycées privés** valideront dans AFFELNET LYCEE **au plus tard le 7 juin 2024** la liste des élèves admis à s'inscrire pour la mise à jour de la base affectation.

#### **Privé vers public**

Les familles saisiront leurs vœux via le service en ligne Affectation au plus tard le **27 mai 2024**. Les principaux des **collèges privés** saisiront les demandes vers les établissements publics via AFFELNET LYCEE **au plus tard le 7 juin 2024.**

#### **Privé vers privé**

L'application permet de transmettre l'information des candidatures d'un établissement privé vers un autre établissement privé. Il n'y a pas de gestion informatique de l'affectation, seuls les établissements concernés disposeront de l'information : l'établissement d'origine qui saisit le vœu de l'élève et l'établissement demandé qui étudie la demande et saisit le résultat « pris » ou « refusé ». Date de fin de saisie : **7 juin 2024**.

Les vœux saisis via le service en ligne par les familles seront basculés dans l'application fin mai, ils seront donc visibles à ce moment-là dans vos espaces privés.

#### <span id="page-17-0"></span>**3.10 ETABLISSEMENTS PRIVES : Choix des élèves – Travail en commission**

Les vœux des familles qui souhaitent une affectation dans un établissement privé de l'académie sont saisis dans AFFELNET LYCEE. Chaque établissement concerné dispose d'un accès et d'un espace « travail en commission ».

Les demandes des élèves sont répertoriées par formation. **L'établissement doit, pour chaque demande, signaler si l'élève est pris.**

Ces informations seront reportées lors du tour d'affectation. Si un élève est pris sur son vœu 1 en établissement privé, alors, les autres vœux ne seront pas étudiés.

**Identification :** Vous devez avoir un code pour accéder au « travail en commission ». Il vous sera demandé de le modifier à la première connexion. **Attention, le mot de passe n'est pas accessible en DSDEN**. En cas de perte, il faut demander à régénérer le code.

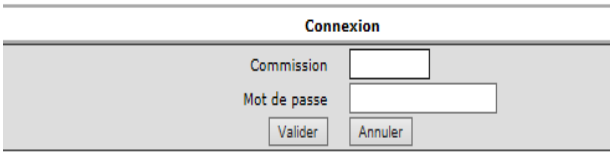

**Choix des élèves :** Vous devez choisir au préalable la formation :

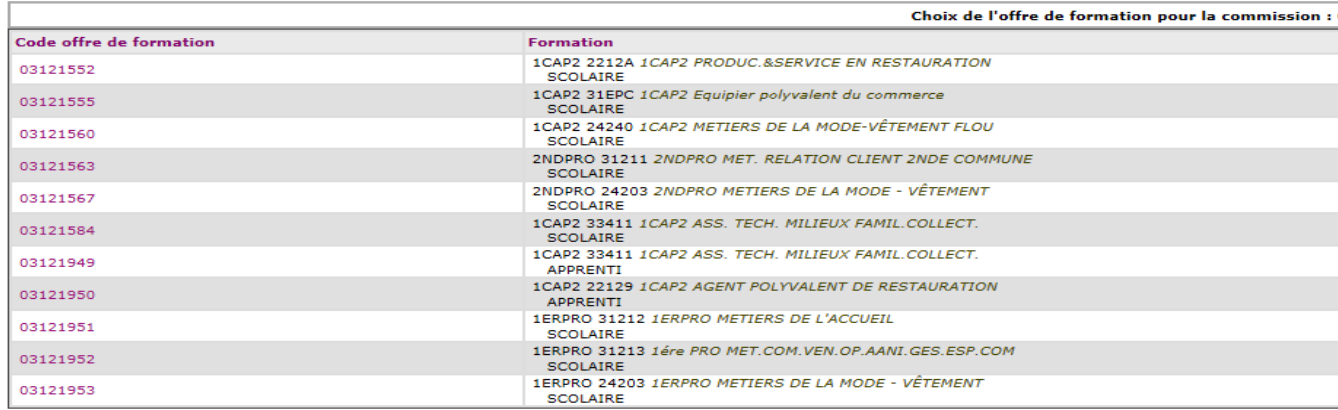

#### **Saisie des décisions :**

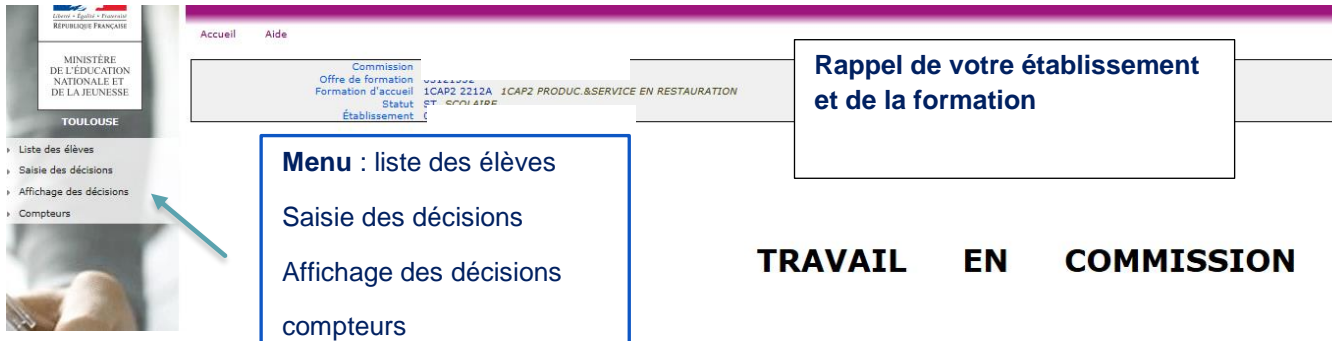

# <span id="page-18-0"></span>**3.11 Les internats d'excellence**

L'internat d'excellence s'adresse à tous les collégiens et lycéens motivés de l'académie qui souhaitent travailler dans un cadre propice à leur réussite scolaire, construire leur projet professionnel, développer leur sens de la vie en communauté et des responsabilités.

Ces internats peuvent répondre à des besoins liés à des situations particulières d'ordre familial, géographique ou pédagogique. Tous les élèves peuvent candidater pour intégrer un internat d'excellence, quels que soient leurs résultats scolaires. Encore méconnus par les familles, votre rôle dans le repérage des élèves pouvant bénéficier d'un internat d'excellence est primordial.

L'admission s'effectue sur dossier après étude par une commission d'affectation. Vous trouverez toutes les informations et les dossiers sur le site académique dans les pages dédiées aux internats d'excellence. https://www.ac-toulouse.fr/internats-excellence

La commission sera attentive aux critères suivants : motivation de l'élève, suivi d'un mini stage en immersion à l'internat, parcours scolaire antérieur de l'élève, centres d'intérêt, adhésion du jeune et de sa famille au projet d'intégration au sein de l'internat.

#### **Modalités pour candidater** :

Le respect des dates est impératif. La commission doit étudier l'ensemble des dossiers pour respecter l'équité de traitement. Il s'agit d'une commission d'affectation dont la composition est règlementaire (MENE 9000954A). Une famille peut invalider l'affectation en internat d'excellence, si la composition diffère des textes.

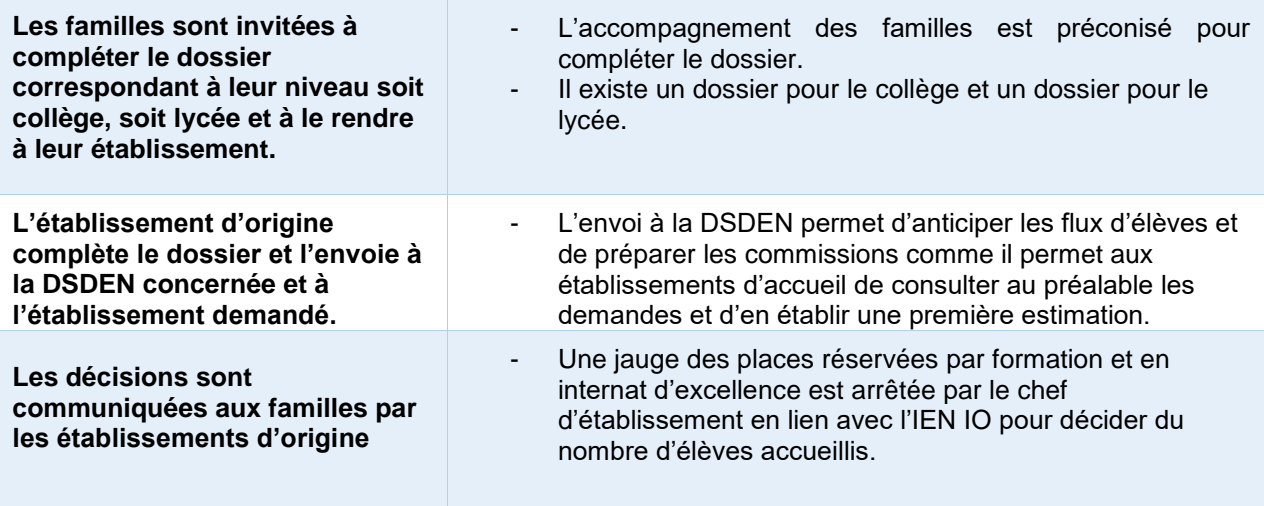

#### **A savoir**

Les élèves ont la possibilité d'effectuer **un mini stage en immersio**n au sein de l'établissement-internat souhaité. Cette initiative sera valorisée par un bonus.

Les élèves peuvent bénéficier de plusieurs **aides financières** :

Prime d'internat (nationale) : elle est attribuée à tous les élèves dès lors qu'ils sont scolarisés en internat. La prime à l'internat est modulée selon l'échelon de bourse détenu par l'élève boursier. Elle est versée en trois fois en même temps que la bourse. Les familles n'ont pas de dossier spécifique à remplir.

Fonds sociaux: les fonds sociaux sont des aides ponctuelles et individuelles qui permettent de soutenir les familles en complément des bourses nationales ou des aides existantes (locales). Les fonds sociaux s'adressent aux élèves inscrits dans un lycée.

#### <span id="page-19-0"></span>**3.12 Fin de saisie et validation des vœux**

#### **L'impression des fiches récapitulatives des vœux des élèves**

Les familles qui utilisent le SLA peuvent imprimer le récapitulatif de leur demande.

Au niveau de l'établissement, les fiches récapitulatives peuvent être imprimées par classe ou par élève.

La remise de ces fiches est obligatoire. Cependant, si elles ne sont pas distribuées aux familles, ces dernières doivent y avoir accès, notamment en cas de litige.

**Donner les fiches permet d'éviter des erreurs et de faire valider votre saisie par les familles.**

#### **La validation de la saisie par le chef d'établissement**

# **La validation de l'ensemble des établissements est une condition nécessaire pour procéder à l'affectation finale. Il s'agit d'un bloquant au niveau académique.**

Le chef d'établissement doit clore la campagne de saisie des vœux de ses élèves en validant cette saisie au plus tard **le 7 juin 2024**, indiquant ainsi aux services gestionnaires qu'il n'y a aucun élève en anomalie pour le traitement informatisé.

Avant la validation, **il est nécessaire d'opérer tous les contrôles** mis à votre disposition dans AFFELNET LYCEE pour vérifier la saisie des vœux de vos élèves. Si des incohérences ou des oublis

sont détectés sur un ou plusieurs élèves, **l'ensemble de la saisie de l'établissement ne pourra pas être validé.** 

**Plusieurs modules de contrôle** vous permettent d'effectuer le suivi de la saisie des élèves et ainsi de vérifier qu'aucun élève ne s'affiche avec la mention « incomplet » (compteur de saisie, liste des élèves « incomplets » avec une information sur l'élément manquant « points », « avis » …). Important : toute modification effectuée entraîne une nouvelle validation.

# <span id="page-20-0"></span>**4. LES RESULTATS DE L'AFFECTATION**

# **Les résultats de l'affectation ne pourront pas être diffusés aux familles par les chefs d'établissement avant le 26 juin 2024.**

Les résultats de l'affectation seront en consultation du **vendredi 21 juin** - **14 heures au lundi 24 juin 2024 12h** pour les établissements publics, les établissements privés sous contrat, les établissements publics agricoles et les CIO dans le menu « listes et statistiques » d'AFFELNET LYCEE.

Ils ne devront pas être divulgués aux familles car ils sont susceptibles d'évoluer. En cas de divulgation des résultats, la famille est en droit d'obtenir l'affectation sur présentation de la notification même si l'affectation a évolué au cours de l'ultime phase.

Les familles pourront consulter en ligne les résultats de l'affection de leur enfant et procéder à l'inscription via les services en ligne.

# **Mise à disposition des résultats et des notifications d'affectation dans les établissements d'accueil**

ATTENTION ! Depuis deux ans la validation des consignes des chefs d'établissement est obligatoire pour pouvoir éditer les notifications. Au niveau des collèges, elle est obligatoire mais peut être réalisée « à vide »**.**

**NOUVEAU - Le BO du 02/02/2024 signale : « À cet effet, dans la notification de la décision d'affectation, les directeurs académiques des services de l'éducation nationale précisent les démarches d'inscription que doivent effectuer les représentants légaux de l'élève ou l'élève majeur et le délai dans lequel celles-ci doivent être accomplies. Les places libérées seront identifiées pour le second tour d'affectation au bénéfice d'un autre candidat. »**

Les établissements d'accueil recourent au service d'inscription en ligne afin de faciliter le respect des délais prescrits, de tenir à jour quotidiennement la liste des inscrits et ainsi d'identifier plus rapidement les places.

Les notifications seront transmises à **chacun** des représentants légaux s'ils ont chacun une adresse valide et si différente. Les familles qui ont saisi les vœux depuis le SLA peuvent consulter directement les résultats.

# **Mise à disposition des résultats de l'affectation et des fiches de résultats dans les établissements d'origine**

Les établissements d'origine disposeront des listes des élèves admis et des élèves non affectés (classés en listes supplémentaires sur tous leurs vœux) dans le menu « listes et statistiques » d'AFFELNET LYCEE. L'édition des « fiches des résultats des vœux de l'élève » pour l'information des familles et des élèves sera ouverte dans AFFELNET LYCEE pour les établissements d'origine dans le menu « Diffusion des

résultats », puis « Résultats de l'affectation ». Cette fiche récapitule les vœux et les décisions d'affectation pour chaque élève.

**Rappel** : la rubrique « consignes du chef d'établissement d'origine » doit être mise à jour avant l'édition. Cette page complémentaire à la fiche de résultats permet de rédiger toutes les informations utiles pour l'information des familles, notamment en cas de non affectation :

- rappel aux familles **que l'affectation ne vaut pas inscription** ;
- que l'inscription est obligatoire pour l'élève qui a une admission sur un vœu 2 ou 3 pour ne pas perdre le bénéfice de son affectation ;
- **•** informer les familles sur la procédure du 2<sup>nd</sup> tour d'affectation (juillet 2024) à suivre lorsque leur enfant est en liste supplémentaire sur tous ses vœux. L'appel des élèves en liste supplémentaire est possible jusqu'à la rentrée scolaire ;
- informer les familles de la nécessité de contacter le LP où leur enfant est en liste supplémentaire afin de connaître les désistements éventuels et le nouveau rang de classement de leur enfant ;
- informer les familles de reprendre contact avec le collège, en l'absence de solution à la rentrée scolaire pour participer au **3 ème** tour **d'affectation** (septembre 2024).

#### **Information sur les dérogations non accordées**

Un élève qui est affecté en 2<sup>nde</sup> GT dans son établissement de secteur signifie que la dérogation n'a pu être accordée faute de places disponibles. Cet élève doit impérativement s'inscrire dans son lycée de secteur.

# <span id="page-21-0"></span>**5. POST AFFECTATION**

#### <span id="page-21-1"></span>**5.1 L'inscription en ligne au lycée**

L'inscription en ligne s'adresse aux élèves de collège ou de lycée, affectés lors du **tour Principal du 26 juin AFFELNET LYCEE** dans un lycée de l'académie de Toulouse (y compris SEP, EREA, SGT), **en 2nde GT, 2 nde professionnelle, ou en 1ère année de CAP. Les élèves redoublants ou réorientés** dans ces formations sont aussi concernés.

Le service doit obligatoirement être proposé aux familles et sera ouvert à la fin du mois de juin 2024.

Au cours de cette période, les établissements auront la possibilité d'inscrire les élèves en établissement indépendamment du service en ligne.

**Les collèges** communiqueront aux familles les codes d'authentification pour accéder au service afin de leur permettre de consulter les résultats de l'affectation et de confirmer l'inscription au lycée de leur enfant.

**Les proviseurs de lycée** devront paramétrer l'offre de formation réellement proposée dans leur établissement.

Les chefs d'établissement d'origine et d'accueil doivent indiquer sur la page d'accueil du service en ligne inscription les consignes d'inscription à destination des familles.

Les consignes techniques sont mises à votre disposition sur le site internet Département d'Assistance et de Conseil aux Etablissements (DACE) de la DSI. Vous pouvez également consulter le diaporama du JOUR J dédié aux services en ligne dans l'espace de ressources.

#### <span id="page-22-0"></span>**5.2 Tours d'affectation (juillet et septembre)**

La mise en place du 2ème et 3ème tour d'affectation en juillet et septembre (**sur places vacantes**) contribue à favoriser l'entrée de tous dans un cursus de formation. **Le principe des tours suivants est différent du tour principal** : il s'agit de mettre en lien des élèves non affectés avec des places restées vacantes. Il ne faut donc pas noter les élèves qui redoublent, qui sortent de l'académie, souhaitent un apprentissage…Les vœux bloquent l'affectation et sont donc supprimés.

Une fiche de vœux spécifique « 2<sup>ème</sup> et 3<sup>ème</sup> tour d'affectation » sera à renseigner par les familles.

Les tours suivants concernent TOUS les élèves NON AFFECTES sur TOUTES LES FORMATIONS disponibles dans l'application.

#### *Public bénéficiaire* **:**

*Tous les élèves NON AFFECTES peuvent formuler des vœux.*

#### *Mise en œuvre* **:**

- Les élèves peuvent **formuler 5 vœux.**
- Les notes saisies lors de l'affectation sont conservées dans la base AFFELNET LYCEE.
- Seule la rubrique « saisie des vœux » est à renseigner.

#### <span id="page-22-1"></span>**5.3 Un accompagnement renforcé des non affectés dès le mois de juillet – BO du 02/02/2024**

« A l'issue du deuxième tour, les élèves encore en attente d'affectation et leurs représentants légaux sont reçus une nouvelle fois dans leur établissement afin de bénéficier d'un accompagnement et d'un traitement individualisé de leur demande par les services départementaux de l'éducation nationale ».

Les établissements d'origine s'assurent que leurs élèves sont bien inscrits dans leur établissement d'accueil.

#### <span id="page-22-2"></span>**5.4 Suivi des élèves non affectés en septembre BO du 02/02/2024**

« Tout élève non affecté doit faire sa rentrée dans son établissement d'origine qui l'accompagne dans la poursuite de sa formation scolaire ou en apprentissage. »

À la rentrée scolaire, les établissements d'accueil recensent les élèves inscrits qui ne confirment pas leur présence afin que les places nouvellement disponibles puissent être proposées pour **l'organisation d'un dernier tour d'affectation le jeudi 5 septembre 2024. Les résultats de ce tour seront communiqués le lundi 9 septembre à 14 heures.** Les procédures de repérage, de recensement et les entretiens de situation **sont de la responsabilité des établissements d'origine** dans lesquels les jeunes étaient inscrits.

Les jeunes de plus de 16 ans restés sans solution seront accueillis et accompagnés dans le cadre des plateformes départementales de suivi et d'appui aux décrocheurs (PSAD).

Le suivi post Affectation nécessite la réactivité et la mobilisation de tous les acteurs des établissements publics et privés. Pour une bonne efficacité, il est primordial que **la base élèves soit mise à jour régulièrement** pour suivre l'évolution des places vacantes (extraction SIPA).

#### **Procédure de mise en place du suivi pour les établissements et les CIO**

Les établissements d'origine adressent **aux CIO des états nominatifs actualisés** relatifs à l'évolution de la situation des jeunes recensés.

Après une prise de contact avec les jeunes par les établissements, les CIO pourront accueillir les jeunes restés sans affectation et leur proposer des solutions (sur places vacantes…).

Les EPLE mettent également en place **les entretiens de situation** qui se déroulent au début du mois de septembre. L'entretien de situation est mené par le chef d'établissement ou son représentant et le Psy-EN de l'établissement.

# **Les CIO coordonnent les opérations :**

- En centralisant les états nominatifs des jeunes sans solution de chaque EPLE du bassin ;
- En adressant les données quantitatives du bassin à l'IA-DASEN (IEN-IO).

#### <span id="page-23-0"></span>**5.5 Suivi de la rentrée au lycée professionnel**

La circulaire nationale du 29 mars 2016 « réussir l'entrée au lycée professionnel » expose les mesures favorisant la transition entre le collège et le lycée professionnel, notamment l'instauration d'une période de consolidation de l'orientation à l'entrée au lycée professionnel. A cet effet, les chefs d'établissements doivent mettre en place, en septembre et jusqu'aux congés d'automne, les modalités favorisant cet accueil. (Enquête DGESCO d'octobre).

Passée cette période et selon la situation, la réorientation peut également être envisagée comme une solution positive. Pour ce faire, il est possible tout au long de l'année, et en relation avec la DSDEN, de procéder à la construction de passerelles.

#### <span id="page-24-0"></span>**ARIEGE - DIRECTION DES SERVICES DEPARTEMENTAUX DE L'EDUCATION NATIONALE (DSDEN)**

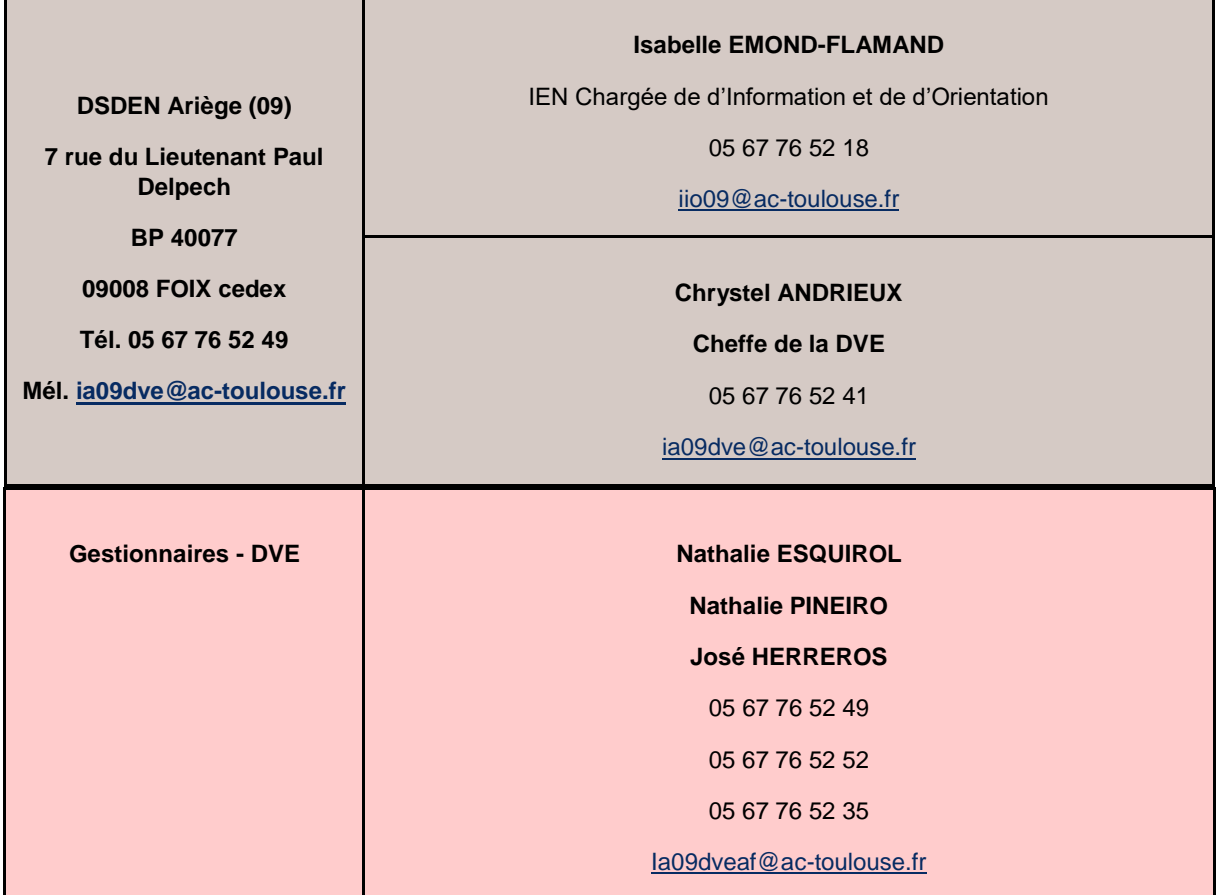

#### **ARIEGE - CENTRES D'INFORMATION ET D'ORIENTATION (CIO)**

 **Ariège (09)**

● 7 rue du Lieutenant Paul Delpech

BP 40077

09000 **FOIX** cedex

Tél. 05 67 76 52 94

Mél. [cio.foix@ac-toulouse.fr](mailto:cio.foix@ac-toulouse.fr)

● Maison de Service au Public et de l'Action Sociale

5 rue de la maternité

09100 **PAMIERS**

Tél. 05 67 76 53 02

Mél. [cio.pamiers@ac-toulouse.fr](mailto:cio.pamiers@ac-toulouse.fr)

#### **AVEYRON - DIRECTION DES SERVICES DEPARTEMENTAUX DE L'EDUCATION NATIONALE (DSDEN)**

**Direction des services départementaux de l'Education nationale de l'Aveyron (service DEME2), 279 rue Pierre-Carrère, CS 13117, 12031 Rodez cedex**

Amélia Lemaire

IEN-IO Inspectrice de l'Education nationale chargée de l'information et de l'orientation

Secrétariat IENIO : M. Myriel QUÉNU Tél : 05 67 76 53 83 [ia12-ienio@ac-toulouse.fr](mailto:ia12-ienio@ac-toulouse.fr) Les documents sont à adresser à :

**[affectation12@ac-toulouse.fr](mailto:affectation12@ac-toulouse.fr)**

#### **AVEYRON - CENTRES D'INFORMATION ET D'ORIENTATION (CIO)**

**Aveyron (12)**

● 41-43 rue Béteille

12000 **RODEZ**

Tél. 05 67 76 54 46

Mél. [cio.rodez@ac-toulouse.fr](mailto:cio.rodez@ac-toulouse.fr)

● 64 avenue Charles de Gaulle

#### 12100 **MILLAU**

Tél. 05 65 60 98 20

Mél. [cio.millau@ac-toulouse.fr](mailto:cio.millau@ac-toulouse.fr)

● 1 zone industrielle du Centre

# 12300 **DECAZEVILLE**

Tél. 05 65 43 17 88

Mél. [cio.decazeville@ac-toulouse.fr](mailto:cio.decazeville@ac-toulouse.fr)

#### **HAUTE GARONNE - DIRECTION DES SERVICES DEPARTEMENTAUX DE L'EDUCATION NATIONALE (DSDEN)**

 $\blacksquare$ 

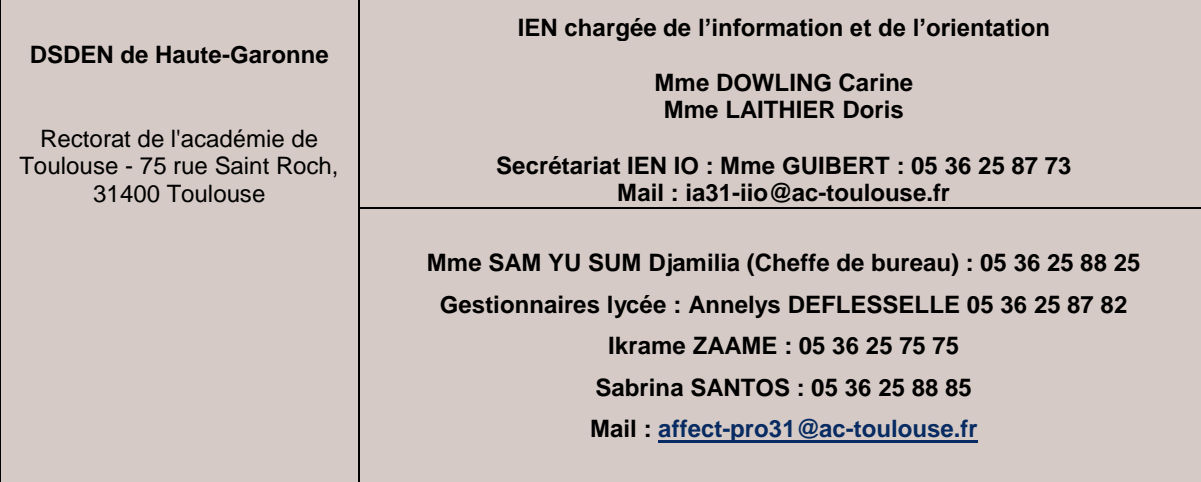

#### **HAUTE GARONNE - CENTRES D'INFORMATION ET D'ORIENTATION (CIO)**

**Haute-Garonne (31)** ● **CIO Toulouse Centre** : Canopé – 68 boulevard de Strasbourg - 31000 **TOULOUSE**

Tél. 05 67 76 51 84 Mél. [cio.tlsecentre@ac-toulouse.fr](mailto:cio.tlsecentre@ac-toulouse.fr)

● **CIO Toulouse Mirail** : 58 allées de Bellefontaine – 31100 **TOULOUSE**

Tél. 05 67 52 41 63 Mél[. cio.tlsemirail@ac-toulouse.fr](mailto:cio.tlsemirail@ac-toulouse.fr)

● **CIO Toulouse Nord** : LP Roland Garros 32 rue Mathaly – 31200 **TOULOUSE** Tél. 05 67 52 41 80 Mél. [cio.tlsenord@ac-toulouse.fr](mailto:cio.tlsenord@ac-toulouse.fr)

● **CIO Toulouse Rangueil** : 5 avenue des écoles Jules Julien – 31400 **TOULOUSE** Tél. 05 67 52 41 55 Mél. [cio.tlserangueil@ac-toulouse.fr](mailto:cio.tlserangueil@ac-toulouse.fr)

> ● **CIO Muret** – 17 rue du Maréchal Lyautey – 31600 **MURET** Tél. 05 67 52 40 72 Mél. [cio.muret@ac-toulouse.fr](mailto:cio.muret@ac-toulouse.fr)

● **CIO Saint-Gaudens** – 4 avenue du Maréchal Foch – 31800 **SAINT-GAUDENS** Tél. 05 67 52 41 41 Mél[. cio.stgaudens@ac-toulouse.fr](mailto:cio.stgaudens@ac-toulouse.fr)

#### **GERS - DIRECTION DES SERVICES DEPARTEMENTAUX DE L'EDUCATION NATIONALE (DSDEN)**

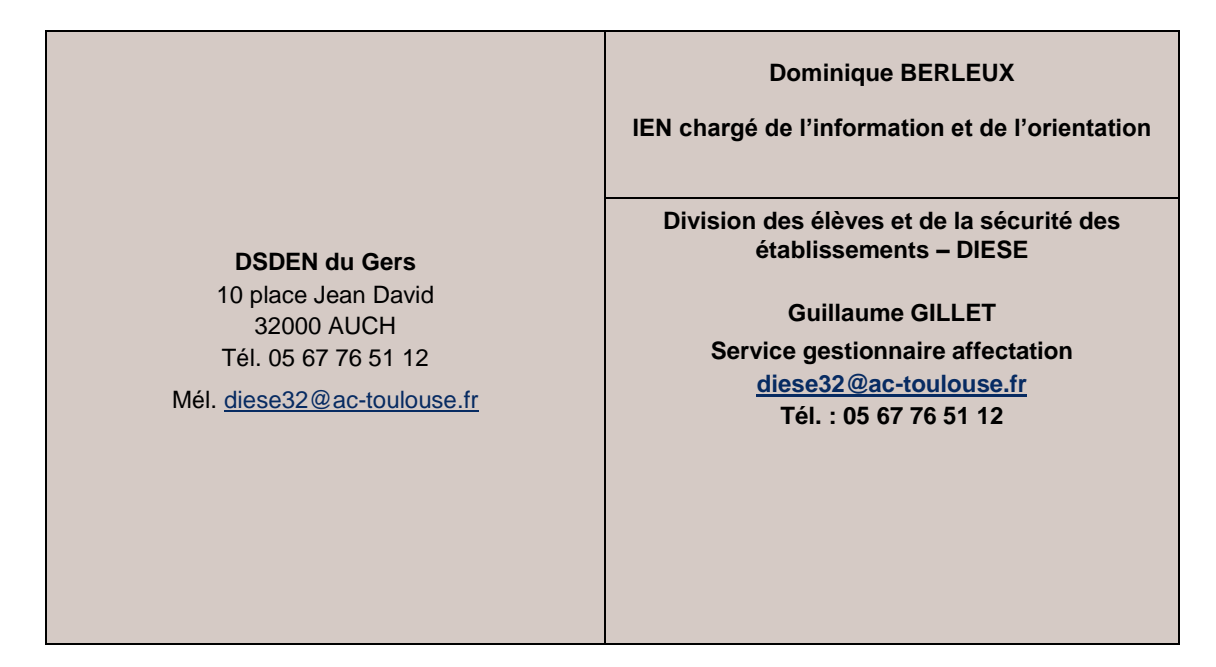

#### **GERS - CENTRES D'INFORMATION ET D'ORIENTATION (CIO)**

#### **Gers (32)**

● Chemin de la Réthourie

32000 **AUCH**

Tél. 05 62 05 65 20

Mél. [cio.auch@ac-toulouse.fr](mailto:cio.auch@ac-toulouse.fr)

● Maison de l'Etat

2 rue Anatole France

#### 32100 **CONDOM**

Tél. 05 67 76 51 82

Mél. [cio.condom@ac-toulouse.fr](mailto:cio.condom@ac-toulouse.fr)

#### **LOT - DIRECTION DES SERVICES DEPARTEMENTAUX DE L'EDUCATION NATIONALE (DSDEN)**

**DSDEN du LOT Cité CHAPOU 1 place Jean-Jacques Chapou CS 40286 46000 Cahors**

**Inspecteur de l'Education nationale chargé de l'Information et** 

**l'Orientation**

Romain PAVAN - 05 67 76 55 25 **ioia46@ac-toulouse.fr**

**orientation affectation (DDM)**

**affectation46.lp@ac-toulouse.fr**

**affectation46.lgt@ac-toulouse.fr**

#### **LOT - CENTRES D'INFORMATION ET D'ORIENTATION (CIO)**

 **Lot (46)**

● 64 boulevard Gambetta

46005 **CAHORS**

Tél. 05 65 30 19 05

Mél[. cio.cahors@ac-toulouse.fr](mailto:cio.cahors@ac-toulouse.fr)

● 6 avenue Bernard Fontanges

46106 **FIGEAC** cedex

Tél. 05 67 76 55 66

Mél. [cio.figeac@ac-toulouse.fr](mailto:cio.figeac@ac-toulouse.fr)

#### **HAUTES-PYRENEES - DIRECTION DES SERVICES DEPARTEMENTAUX DE L'EDUCATION NATIONALE (DSDEN)**

**DSDEN des Hautes-Pyrénées 13 rue Georges Magnoac 65016 TARBES CEDEX 05/67/76/56/65**

#### **François BERGAMINI**

**IEN chargé de l'information et de l'orientation 05/67/76/56/63 [Ia65-iio@ac-toulouse.fr](mailto:Ia65-iio@ac-toulouse.fr)**

> **Laure BEAU Cheffe de Division DEOS**

> > **Catherine ABADIE**

**Gestionnaire- DEOS 05/67/76/56/99 [lycee65@ac-toulouse.fr](mailto:lycee65@ac-toulouse.fr)**

#### **HAUTES-PYRENEES - CENTRES D'INFORMATION ET D'ORIENTATION (CIO)**

 **Hautes-Pyrénées (65)**

● 8 avenue des tilleuls

65000 **TARBES**

Tél. 05 67 76 56 33

Mél[. cio.tarbes@ac-toulouse.fr](mailto:cio.tarbes@ac-toulouse.fr)

● 22 avenue du Maréchal Joffre

65100 **LOURDES**

Tél. 05 67 76 56 43

Mél. [cio.lourdes@ac-toulouse.fr](mailto:cio.lourdes@ac-toulouse.fr)

#### **TARN - DIRECTION DES SERVICES DEPARTEMENTAUX DE L'EDUCATION NATIONALE (DSDEN)**

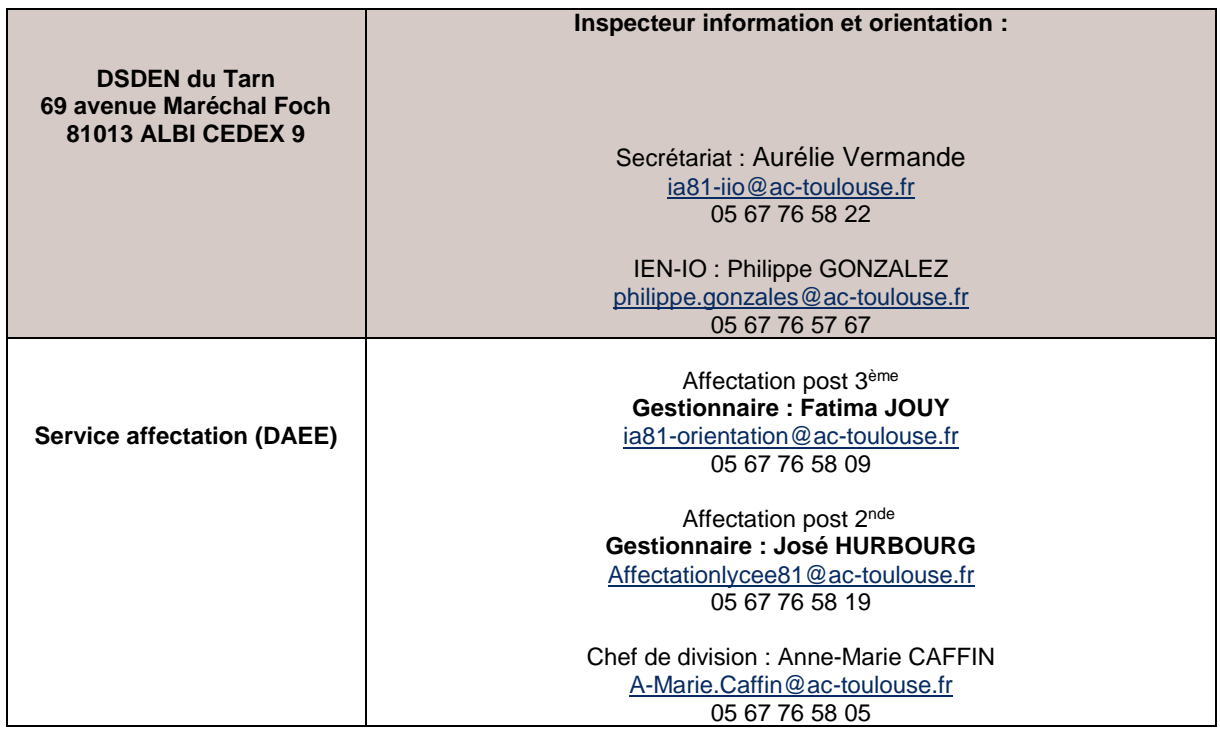

#### **TARN - CENTRES D'INFORMATION ET D'ORIENTATION (CIO)**

 **Tarn (81)**

● 1 rue Gabriel Pech

81000 **ALBI**

Tél. 05 67 76 57 74

Mél. [cio.albi@ac-toulouse.fr](mailto:cio.albi@ac-toulouse.fr)

#### ● 43 rue Victor Hugo 81100 **CASTRES**

Tél. 05 67 76 57 90 Mél[. cio.castres@ac-toulouse.fr](mailto:cio.castres@ac-toulouse.fr)

#### **TARN-ET-GARONNE - DIRECTION DES SERVICES DEPARTEMENTAUX DE L'EDUCATION NATIONALE (DSDEN)**

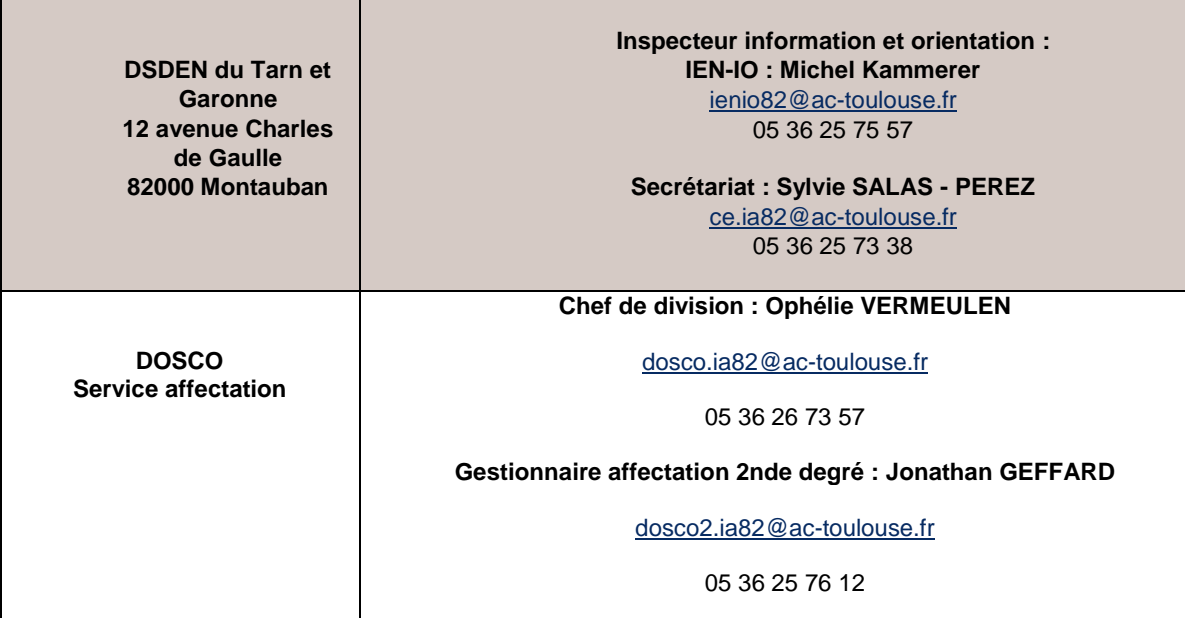

#### **TARN-ET-GARONNE - CENTRES D'INFORMATION ET D'ORIENTATION (CIO)**

**Tarn-et-Garonne (82)** ● 1 rue Calvet – BP 769 – 82000 **MONTAUBAN**

Tél. 05 63 66 12 66

Mél[. cio.montauban@ac-toulouse.fr](mailto:cio.montauban@ac-toulouse.fr)

● 44 rue de la fraternité - 82100 **CASTELSARRASIN**

Tél. 05 36 25 74 99 Mél. [cio.castelsarrasin@ac-toulouse.fr](mailto:cio.castelsarrasin@ac-toulouse.fr)

#### **Assistance informatique**

#### **Département Service Relation Utilisateur**

Contact par formulaire web (création automatique de la demande) : **[→ Portail web Arena](https://si2d.ac-toulouse.fr/) Onglet "***Support et Assistance***" puis "***Assistance académique***"**

Ou Par téléphone, de 8h à 18h du lundi au vendredi :

0 808 807 003

Direction Régionale de l'Alimentation, de l'Agriculture et de la Forêt (DRAAF)

#### **DRAAF–SRFD**

Cité administrative – Boulevard Armand Duportal 31074 TOULOUSE cedex Unité de la formation initiale scolaire et animation de l'action éducative Tél. 05 61 10 62 23 – Mél. [johanne.szprenkel@educagri.fr](mailto:johanne.szprenkel@educagri.fr) et [srfd.draaf-occitanie@agriculture.gouv.fr](mailto:srfd.draaf-occitanie@agriculture.gouv.fr)

# **Affectation** en 2<sup>de</sup> générale<br>et technologique

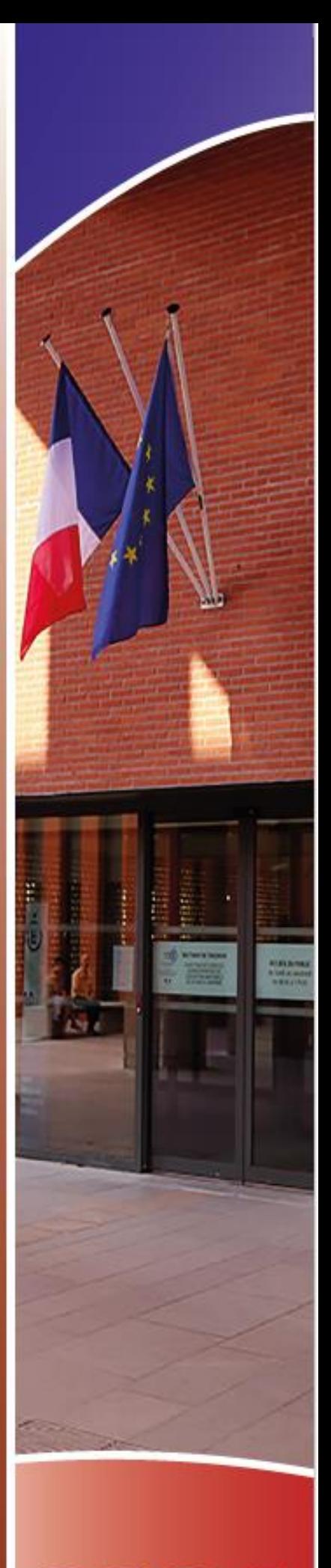

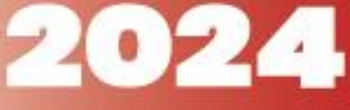

#### <span id="page-34-0"></span>**Généralités :**

#### *Arrêté du 16-7-2018. MENE 1815610A*

« La classe de seconde est l'année qui conduit les élèves au cycle terminal des lycées d'enseignement général et technologique et des lycées d'enseignement général et technologique agricole menant au baccalauréat général ou technologique. **Elle est conçue pour permettre aux élèves de consolider leur maîtrise du socle commun de connaissances, de compétences et de culture afin de réussir la transition du collège au lycée.** Elle les prépare à déterminer leur choix d'un parcours au sein du cycle terminal jusqu'au baccalauréat général ou technologique dans l'objectif d'une poursuite d'études supérieures réussie et, au-delà, de leur insertion professionnelle. […] les enseignements de la classe de seconde comprennent des enseignements communs dispensés à tous les élèves et des enseignements optionnels qui leur sont proposés. »

#### <span id="page-34-1"></span>**Vos alertes !**

Zone géographique de l'élève : bien vérifier ou faire vérifier à la famille que la zone indiquée dans AFFELNET est correcte. En cas d'erreur et d'affectation dans un établissement autre que celui de secteur, l'affectation peut être refusée.

Continuité pédagogique LVB rare : il est possible de modifier la zone géographique d'un élève pour la poursuite de la LVB. Le lycée qui propose la langue devient lycée de secteur.

Les élèves peuvent faire 3 types de vœux pour l'affectation en 2GT :

- **Des vœux « génériques » :** Le barème pour l'affectation dans ces vœux n'intègre pas les notes de l'élève mais seulement le bonus secteur ou les bonus liés aux critères de dérogation. Les bonus de dérogation s'appliquent aux vœux génériques.
- **Des vœux « contingentés »** 2GT à capacité limitée. Le barème pour l'affectation tient compte des notes de l'élève et d'éventuels bonus. Les bonus de dérogation ne peuvent pas s'appliquer aux vœux contingentés.
- **Des vœux « en commission »** : 2GT des établissements privés. C'est l'établissement d'accueil qui détermine les élèves admis, refusés ou en liste supplémentaire.

Il existe également des **vœux de recensement :** vœux de redoublement, hors académie.

Pour assurer l'affectation dans les lycées publics, en cas de vœux multiples, pour au moins l'un des vœux de 2GT, il est à conseiller à la famille d'effectuer un vœu de secteur.

Si la saisie est réalisée par l'établissement, le chef d'établissement d'origine éditera les bordereaux récapitulatifs de saisie des vœux de chaque élève, les communiquera aux familles.

# <span id="page-34-2"></span>**7.1 Le lycée de secteur**

Le lycée de secteur est déterminé par la domiciliation du ou des responsables légaux de l'élève **L'affectation en 2nde GT est de droit dans le ou les lycées de secteur (notion de zone desserte)** Article D211-11

**Les collèges et les lycées accueillent les élèves résidant dans leur zone de desserte.** L'inspecteur d'académie, directeur des services départementaux de l'éducation nationale, détermine pour chaque rentrée scolaire l'effectif maximum d'élèves pouvant être accueillis dans chaque établissement en fonction des installations et des moyens dont il dispose.

#### <span id="page-35-0"></span>**7.2 La demande de dérogation**

Dans la limite des places restant disponibles après l'inscription des élèves résidant dans la zone normale de desserte d'un établissement, des élèves ne résidant pas dans cette zone peuvent y être inscrits sur l'autorisation de l'inspecteur d'académie, directeur des services départementaux de l'éducation nationale, dont relève cet établissement. Lorsque les demandes de dérogation excèdent les possibilités d'accueil, l'ordre de priorité de celles-ci est arrêté par l'inspecteur d'académie, conformément aux procédures d'affectation en vigueur. Toute dérogation concernant un élève résidant dans un département autre que celui où se trouve l'établissement sollicité ne peut être accordée qu'après avis favorable de l'inspecteur d'académie du département de résidence. Il faudra donc au préalable effectuer la demande auprès de la DSDEN du département d'origine.

Chaque famille a la possibilité de formuler une **demande de dérogation** afin que son enfant soit scolarisé dans un établissement de son choix. L'affichage du lycée de secteur dans AFFELNET LYCEE est automatisé à partir de l'adresse saisie dans la base élèves. Il est primordial de bien vérifier l'exactitude des informations portées (orthographe, responsable légal…). Les familles qui utilisent le service en ligne Affectation disposent d'un affichage automatisé du lycée de secteur déterminé à partir de l'export de base élèves dans AFFELNET. Si elles souhaitent effectuer une demande de dérogation, elles doivent adresser au chef d'établissement les justificatifs qui correspondent au critère de dérogation demandé (et non en DSDEN). Le chef d'établissement prendra alors la décision de valider ou non dans AFFELNET LYCEE le critère de la demande de dérogation.

Les dérogations étant gérées automatiquement dans AFFELNET LYCEE, il est de la responsabilité du chef d'établissement de vérifier les justificatifs de la famille au regard du motif invoqué. En cas de désaccord, le chef d'établissement coche la demande à « autre ».

**En cas d'erreur de lycée de secteur, le lycée d'affectation peut refuser l'inscription en voie générale au motif que l'élève ne relève pas du secteur.**

#### <span id="page-35-1"></span>**7.3 Gestion des responsables légaux**

Depuis 2018, le dossier de l'élève a été revu dans AFFELNET LYCEE pour répondre à la nouvelle gestion des responsables. Si la famille ne fait pas de vœu ou ne souhaite pas indiquer le lycée de secteur, **l'établissement ne peut se substituer à l'autorité parentale y compris au titre de « l'intérêt supérieur de l'enfant ».** (Sauf décision de justice)

#### **L'élève sera affecté selon une des adresses suivantes, soit :**

- $\checkmark$  de ses parents,
- $\checkmark$  d'un des responsables légaux (cas des parents divorcés : lieu de résidence fixé par le juge des affaires familiales ou cas des parents séparés : accord formel de deux parents),
- $\checkmark$  en garde alternée : lieu de résidence du père ou de la mère par accord formel des parents ou décisions du JAF
- $\checkmark$  de représentants légaux suite à une décision de justice.

Dans la majorité des situations les deux parents ont la même adresse de domiciliation. C'est donc cette adresse commune qui permet de déterminer le lycée de secteur.

La situation familiale des parents peut parfois rendre délicate la détermination du lycée de secteur.

Détermination du lycée de secteur en cas de domiciliation différente des 2 parents ou responsables légaux (parents séparés ou divorcés exerçant chacun l'autorité parentale).

Le chef d'établissement recherchera dans le dossier, **une ordonnance du juge aux affaires familiales (JAF) ou un extrait**,

S'il existe une ordonnance du JAF organisant les modalités d'exercice de l'autorité parentale, l'adresse de domiciliation retenue est celle du parent désigné comme **hébergeur à titre principal**.

Dans le cas où le juge a organisé un mode de **garde alternée**, les parents doivent désigner d'un commun accord l'un des 2 lieux de résidence. Dans ce cas, un **courrier manuscrit certifiant l'accord des 2 parents**  sera demandé afin de désigner soit le lycée **dont dépend le domicile du père**, soit le lycée **correspondant au domicile de la mère.** 

**En cas de désaccord**, il revient au parent le plus diligent de saisir le juge aux affaires familiales afin de décider de la domiciliation déterminant le lycée de secteur.

S'il n'existe pas d'ordonnance du JAF, les parents désignent d'un commun accord, le lycée de secteur correspondant soit au domicile de la mère, soit au domicile du père. En cas de désaccord, seul le juge aux affaires familiales pourra arbitrer le litige en désignant soit le lieu de résidence du père soit le domicile de la mère.

**Attention** : Hormis une décision expresse du juge aux affaires familiales, le lycée de secteur ne peut être déterminé comme celui se trouvant à mi-chemin du domicile des deux parents.

Dans l'hypothèse où une décision du JAF ne serait pas attendue avant un délai important par rapport au calendrier de l'affectation, le DASEN a la possibilité de prononcer une affectation à titre provisoire afin de préserver le droit à l'éducation d'un enfant soumis à l'obligation d'instruction.

Les parents et responsables légaux prennent contact avec le DSDEN afin de procéder à l'inscription de leur(s) enfant(s), **sur présentation de 2 justificatifs de domicile parmi ceux cités ci-dessous** :

- Contrat de location du logement occupé en cours de validité
- $\checkmark$  Attestation d'assurance du logement occupé
- Quittance récente du fournisseur d'électricité ou de gaz
- Titre de propriété du logement occupé
- $\checkmark$  Dernier avis d'imposition

# <span id="page-36-0"></span>**7.4 Affectation dans les enseignements optionnels rares**

**L'accès à un EDS de 1ère générale ou à une série de 1ère technologique ne peut être conditionné au suivi d'une option particulière en classe de seconde y compris pour l'enseignement « création culture design ».** 

Les enseignements optionnels ne sont pas obligatoires. Aussi, toute demande de changement de lycée de secteur pour suivre une option devra faire l'objet d'une demande de dérogation (D211-11).

Certains enseignements optionnels « rares » sont à recrutement académique et ne nécessitent donc pas de dérogation.

*Enseignements optionnels rares à recrutement académique (AFFECTATION AU BAREME)*

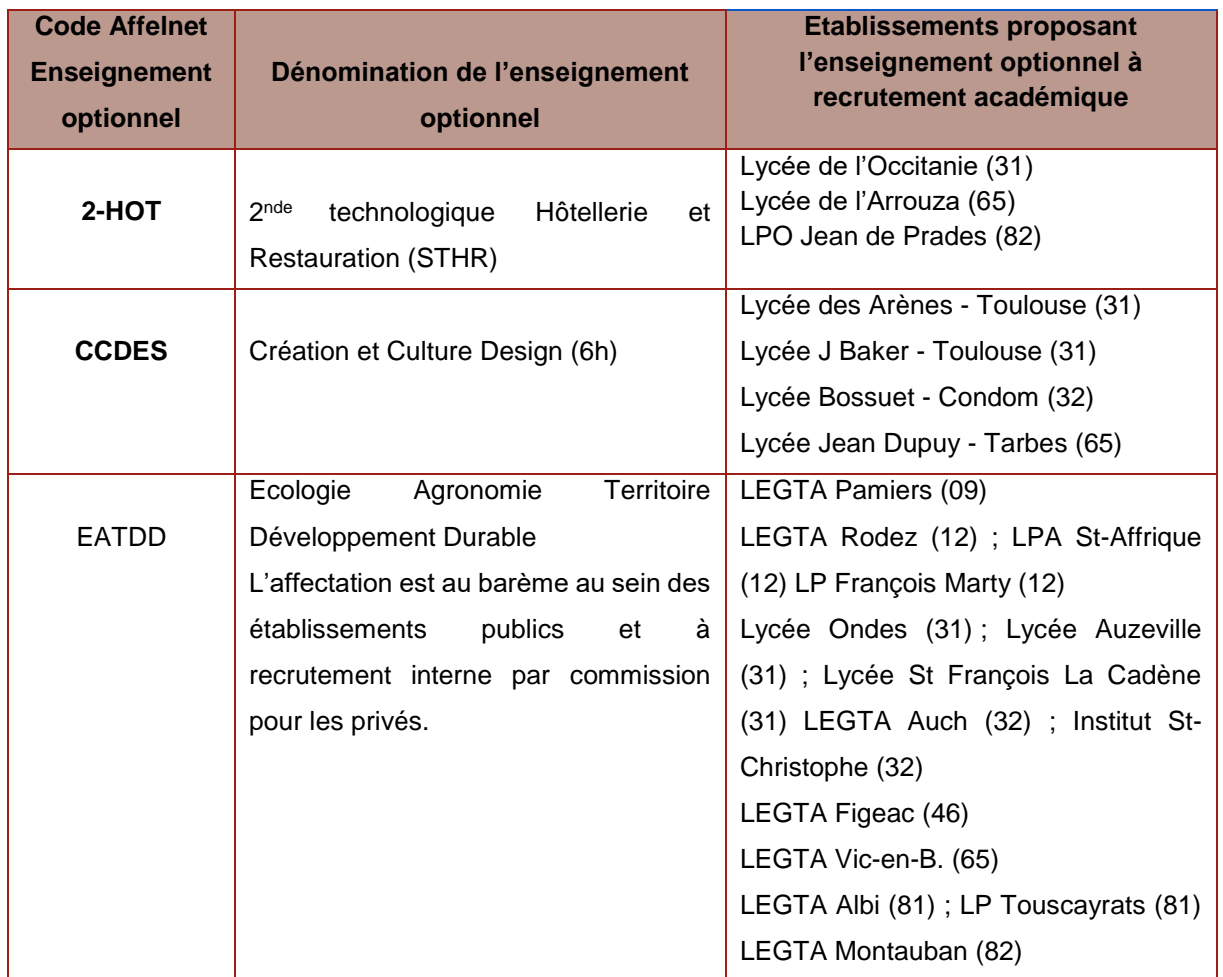

# **2 nde « Arts du cirque » Lycée Le Garros - Auch (32) recrutement national**

Les élèves souhaitant suivre cet enseignement optionnel à recrutement national doivent télécharger le dossier sur le site du lycée. Pour la date limite de retour des dossiers, les familles doivent se référer aux informations indiquées sur le site de l'établissement. Les candidatures seront examinées par une commission de validation. Les collèges seront informés des résultats de la commission.

# **Les langues**

Toutes les sections linguistiques à recrutement spécifique sont à saisir dans AFFELNET LYCEE par les collèges conformément aux modalités de chacune : résultats de commissions ou sélections transmises par les établissements d'accueil.

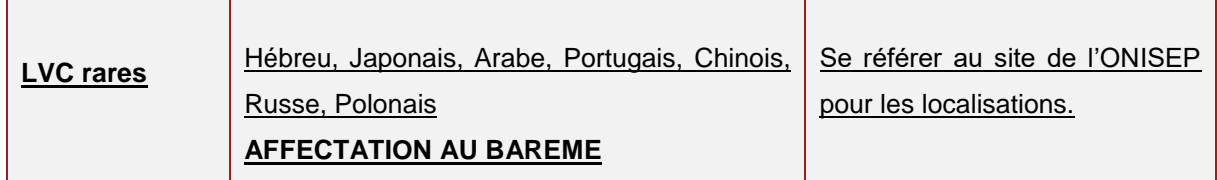

# **Attention, il s'agit de la 3ème langue et non pas de la continuité pédagogique (LVB)**

#### **Continuité pédagogique des enseignements en langues vivantes**

Lorsque la continuité pédagogique en langue vivante à faible diffusion ou « rare » n'est pas assurée dans le lycée de secteur, un lycée de substitution assurant cet enseignement devient le lycée de secteur.

Les collèges d'origine devront saisir dans AFFELNET LYCEE, l'établissement de substitution **en vœu 1** et saisir le code « **zone géographique** » correspondant à la zone de recrutement du lycée de substitution. Le lycée devient alors le lycée de secteur. Il n'est donc pas utile d'établir de demande de dérogation.

**Sections européennes ou de langues orientales** : les sections européennes ou de langues orientales existent dans les formations générales, technologiques et professionnelles et sont ouvertes à des élèves désireux d'approfondir leur maîtrise d'une langue vivante étrangère. Le recrutement dans les sections européennes se fait **dans le cadre de la carte scolaire pour la 2nde GT**. C'est au **moment de l'inscription**  que l'élève pourra, avec l'accord de l'établissement, opter pour la mention européenne.

#### **Sections sportives scolaires et dispositif sport études - NOUVEAU**

**Les sections sportives scolaires** offrent à l'élève la possibilité de bénéficier d'un volume de pratique supplémentaire une ou plusieurs activités physiques, sportives ou artistiques proposées par un établissement scolaire, tout en poursuivant une scolarité ordinaire. La recherche de la performance sportive n'est pas l'objet de ces sections. (MENE2334358C)

Pour connaitre les modalités de recrutement, les familles doivent contacter directement les établissements ou consulter leur site internet. **La réussite aux tests de sélection n'entraine pas une affectation d'office**. L'affectation dans les sections sportives scolaires se fait dans le cadre de la carte scolaire et **est soumise à demande de dérogation (critères « parcours particuliers »)** si le lycée n'est pas celui du secteur.

# **Le dispositif sport études**

Ce dispositif remplace les sections d'excellence sportive. Il s'adresse aux élèves manifestant des aptitudes sportives particulières, dans la perspective d'une pratique sportive d'excellence et d'accession au haut niveau. L'objectif est de rendre compatibles les formations sportive et scolaire au plus près des aspirations, des potentialités et des charges d'entrainement et de compétition des élèves sportifs, en fonction des caractéristiques de la performance dans leur sport.

# **Public éligible au dispositif sport-études :**

Quel que soit le niveau de performance de l'élève (détection, haut niveau ou haute performance), l'ordre de priorité est le suivant :

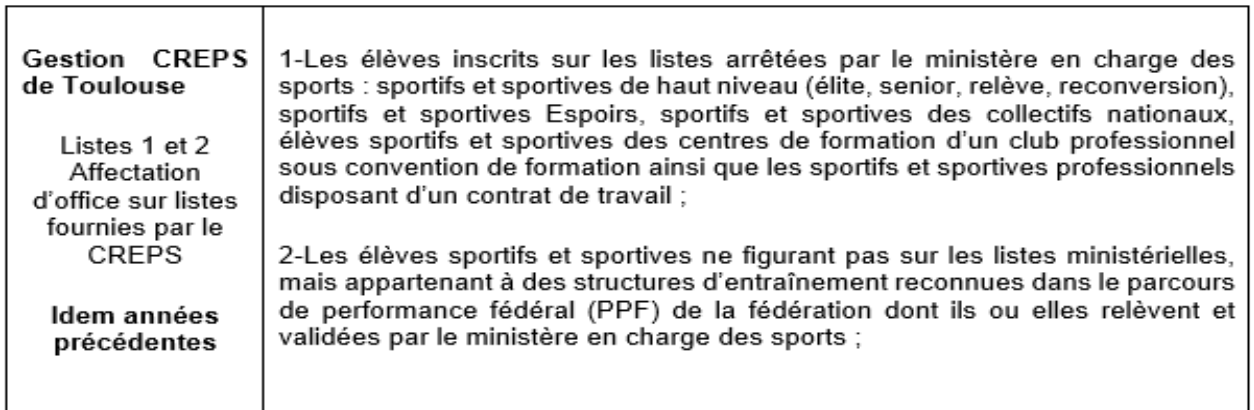

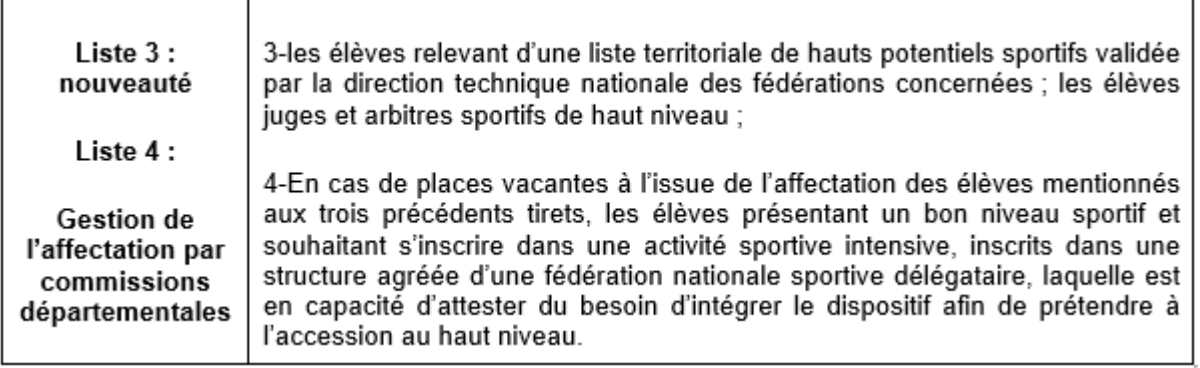

#### **Les conditions d'admission en dispositif sport-études :**

Une commission d'affectation examine les demandes et ordonne les candidatures selon les critères suivants :

- le niveau sportif de l'élève, sur le fondement des priorités établies ci-dessus et au regard de l'avis porté par le conseiller technique (CT) de la fédération concernée ;
- la capacité de l'élève à suivre une scolarité aménagée dans de bonnes conditions et sa motivation à intégrer le dispositif sport-études ;
- le temps de déplacement entre résidence, lieu principal d'entraînement sportif et établissement scolaire sollicité.

**Comment candidater** ? les élèves et leurs familles sont invités à candidater via le dossier mis à disposition par l'établissement sur son site internet.

Le dossier est à envoyer à l'établissement souhaité.

# **Affectation** en 2<sup>de</sup> professionnelle<br>et en 1<sup>re</sup>année de CAP

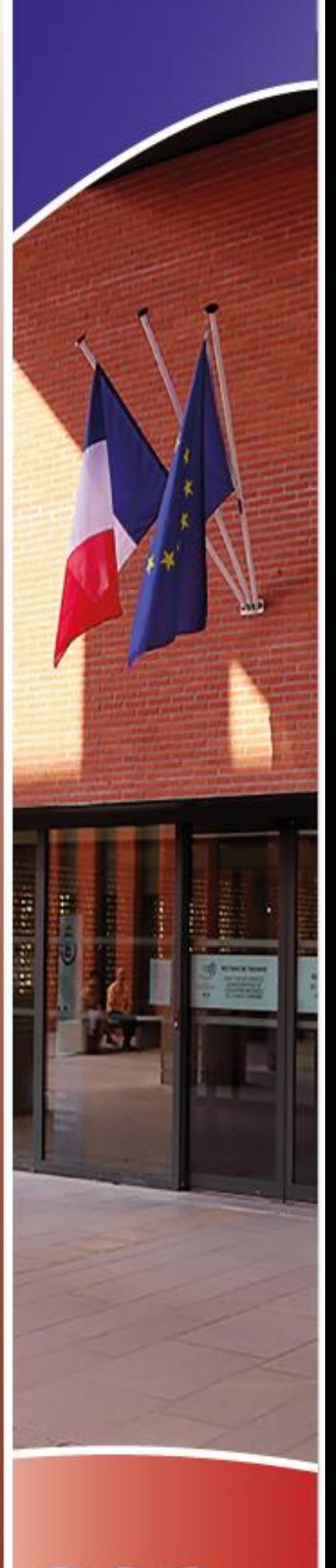

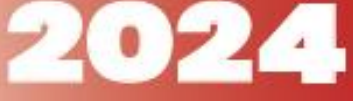

# <span id="page-41-0"></span>**8. LA 2NDE PROFESSIONNELLE ET LA 1ERE ANNEE DE CAP**

**Généralités :** Les formations en 2nde professionnelle et 1ère année de CAP sont à **capacité d'accueil limitée**. Il n'y a pas de sectorisation par domicile sur l'ensemble des formations de la voie professionnelle. L'affectation repose sur un barème constitué des données issues du LSU en classe de 3<sup>ème</sup> coefficientées automatiquement en fonction de la spécialité.

#### <span id="page-41-1"></span>**Vos alertes !**

**Les redoublants** sont gérés directement par l'application. Un bonus est attribué automatiquement par l'application si le vœu est identique à la scolarisation actuelle de l'élève, même formation, même établissement.

En cas de double décision voie professionnelle et 2GT, noter les vœux de voie pro AVANT la 2GT. Si le vœu voie pro est noté après celui de 2GT, il ne sera pas étudié par l'application. Les modalités d'affectation ne sont pas identiques.

En raison du tour de sécurisation, qui va pré affecter un certain nombre d'élèves, les familles qui font appel pour un passage en 2GT doivent faire des vœux de précaution avant le 7 juin.

# <span id="page-41-2"></span>**NOUVEAU**

# **Les modalités d'affectation en 2nde professionnelle métiers de la sécurité changent.**

Devant les difficultés rencontrées par certains élèves de 2<sup>nde</sup> professionnelle métiers de la sécurité à pouvoir suivre ou poursuivre cette formation, une évolution des modalités d'affectation est expérimentée cette année. Les chefs d'établissement d'origine sont invités à se prononcer via un bonus significatif sur la pertinence de la candidature du jeune. Il s'agit de faire un point sur la situation de l'élève selon les attendus de la formation précisés par les établissements qui proposent ce cursus.

#### **Candidat**

- Prendre connaissance des attendus, objectifs et obligations règlementaires de la filière des métiers de la sécurité en baccalauréat professionnel. *Document : Information générale*
- Compléter la fiche de candidature et hiérarchiser les établissements d'accueil souhaités. *Document : Fiche de candidature*
- Participer à un ou plusieurs entretiens avec les membres de la direction et/ou l'équipe pédagogique de l'établissement d'origine
- Saisir les vœux dans l'application AFFELNET

# ► **Etablissement d'origine**

- Prendre connaissance des attendus, objectifs et obligations règlementaires de la filière des métiers de la sécurité en baccalauréat professionnel. *Document : Information générale*
- Procéder à un/des entretien(s) avec chaque candidat :
	- o Evaluer le degré d'engagement dans le projet d'orientation de chaque candidat.
	- o Rappeler les attendus, objectifs et obligations règlementaires de la filière des métiers de la sécurité en baccalauréat professionnel. *Document : Information générale*
- Compléter la fiche de candidature **au plus tard le 17 mai 2024**. *Document 3 : Fiche de candidature*
- Saisir la bonification totale dans AFFELNET **Au plus tard le 07 juin 2024.**

# **Coefficients d'affectation :**

- Français : 8
- $\bullet$  EPS: 8
- Histoire/géographie : 5
- $\bullet$  LV : 3
- Mathématiques : 2
- $\bullet$  Arts : 1
- Sciences, technologies : 3

# <span id="page-42-0"></span>**8.1 « Sectorisation » et prise en charge des transports scolaires**

Certains départements sectorisent les lycées professionnels. Une famille peut se voir refuser la prise en charge des transports scolaires si une stratégie d'évitement du lycée professionnel le plus proche est marquée. (Demandes d'une famille de plusieurs formations dans un même lycée éloigné, de la même formation dans d'autres lycées que celui le plus proche…)

# <span id="page-42-1"></span>**8.2 L'apprentissage à l'issue de la classe de 3ème**

**Afin d'éviter les doubles affectations et pour réduire le nombre de non affectés en juin, tous les vœux des familles doivent être saisis dans AFFELNET, y compris les formations en apprentissage, du privé et de l'agriculture.**

# *Références :*

*- Loi d'orientation du 8 juillet 2013 pour la Refondation de l'école de la République* 

*- Décret n°2014-1031 du 10 septembre 2014 modifiant diverses dispositions relatives à l'apprentissage en application de la loi n°2014-288 du 5 mars 2014 relative à la formation professionnelle, à l'emploi et à la démocratie sociale*

Afin de permettre l'identification des offres de formation, un statut est défini pour chaque offre de formation dans AFFELNET LYCEE. Ainsi, l'application permet de différencier une offre de formation **sous statut scolaire ou sous statut apprentissage.**

Pour les établissements répertoriés au niveau national, l'application informe sur l'offre de formation en apprentissage dans un CFA public ou privé. Chaque formation est déclinée avec un libellé spécifique pour chaque vœu en portant précisément sur un niveau de formation et un CFA.

La liste des candidats qui, lors du tour 1, ont inscrit en 1<sup>er</sup> vœu l'apprentissage, est portée à la connaissance des CFA et de la DRAAF pour les formations agricoles (DERRIEN Philippe - DRAAF-OCCITANIE/SRFD <philippe.derrien@agriculture.gouv.fr>) par la Mission nationale Apprentissage en juillet afin de faciliter les mesures d'accompagnement, notamment la recherche d'employeur

**La mission apprentissage met à disposition des académies un catalogue des offres en apprentissage afin de procéder à la mise à jour des bases.**

#### <span id="page-43-0"></span>**8.3 Apprentis de moins de 15 ans**

La loi d'orientation et de programmation pour la refondation de l'école de la république du 8 juillet 2013 précise les conditions d'accès à l'apprentissage pour les jeunes de moins de 15 ans. Conformément au décret n°2014-1031 du 10 septembre 2014, les jeunes atteignant 15 ans avant le terme de l'année civile peuvent être inscrits sous statut scolaire dans un centre de formation d'apprentis pour débuter leur formation professionnelle. Cette formation comprend des périodes de formation en entreprise.

**Intérêt : Il s'agit de proposer un accompagnement vers l'apprentissage afin d'assurer une continuité éducative pour ces élèves qui auront la possibilité de signer un contrat d'apprentissage jusqu'à la date limite du 31 décembre de l'année en cours. Il s'agit aussi de suivre les plus fragiles d'entre eux et d'éviter le décrochage de ces jeunes élèves relevant encore de la scolarité obligatoire**.

#### **Conditions :**

- avoir atteint l'âge de quinze ans au plus tard le 31/12 de l'année civile ;
- avoir une promesse de signature d'une entreprise ;
- disposer, dans le CFA, d'une place réservée dans la classe préparant au futur diplôme visé ;
- Avoir terminé son cycle de 3<sup>ème</sup>.

**Procédure :** dès lors qu'un jeune (devant atteindre l'âge de 15 ans avant le 31 décembre) dispose d'une promesse d'embauche et d'un engagement d'un CFA à l'intégrer dans une formation le préparant au diplôme visé à compter de son quinzième anniversaire révolu, deux possibilités sont prévues :

- 1) Si le CFA accepte d'accueillir avant la signature du contrat un jeune en son sein et lui réserve une place pour l'intégrer comme apprenti, à la date anniversaire de ses 15 ans, alors il est inscrit dans un lycée professionnel et est accueilli par le CFA sous statut scolaire dans le cadre d'une convention entre le lycée professionnel et le CFA, et ce jusqu'à ce qu'il ait 15 ans.
- 2) Si le CFA ne peut pas accueillir l'élève avant la date anniversaire de ses 15 ans, le jeune est inscrit sous statut scolaire dans la spécialité souhaitée ou du même champ professionnel ou encore d'un champ connexe au sein d'un lycée professionnel jusqu'à ce qu'il ait 15 ans et pourra intégrer un organisme de formation sous statut d'apprenti.

Peuvent par exemple être envisagées durant cette période, jusqu'au 31 décembre au plus tard :

- Une préparation à l'apprentissage (droits et obligations de l'apprenti, découverte de l'alternance…) ;
- Des périodes de formation en milieu professionnel (PFMP) de préférence avec l'entreprise signataire de la promesse d'embauche (prise de connaissance de l'entreprise, du personnel, du poste de travail…) ;
- Une consolidation des acquis fondamentaux ;
- Une initiation aux compétences et connaissances constitutives du diplôme visé.

La convention d'accueil d'un lycée professionnel en CFA dans l'attente de l'atteinte de l'âge légal d'entrée en apprentissage permet d'assurer le suivi administratif de l'élève (absences, évaluation…) ainsi que le suivi pédagogique.

Les vœux par apprentissage doivent être saisis via le service en ligne Affectation ou par le chef d'établissement dans AFFELNET LYCEE avec les autres vœux dans l'ordre de préférence. Les vœux par apprentissage sont sans conséquence sur l'affectation dans les vœux sous statut scolaire quel que soit le rang de ces vœux.

**Pour ce qui concerne la responsabilité envers l'élève :**

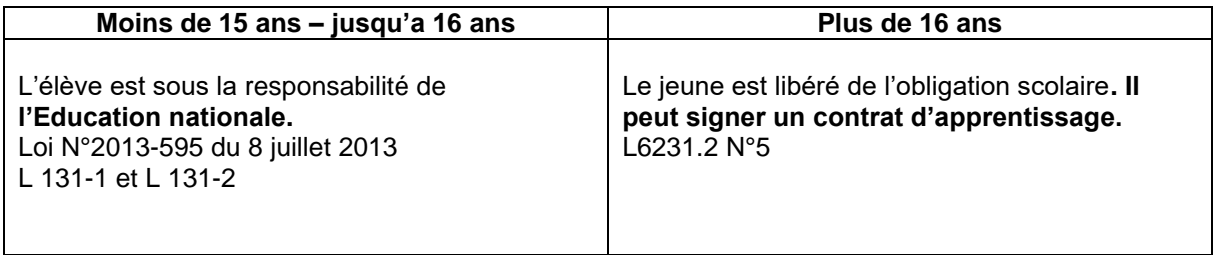

# <span id="page-44-0"></span>**8.4 2 nde Professionnelle du domaine agricole**

# **2nde PRO Conduite et Gestion de l'Entreprise Hippique (Famille de métiers « Productions »)**

Les élèves doivent avoir atteint un niveau équivalent à la possession du galop 4 ou 5. La recevabilité des candidatures sera examinée par l'établissement d'accueil qui délivrera à l'élève une attestation.

# **Les candidatures recevables seront saisies dans AFFELNET LYCEE par la DRAIO qui reçoit les listes de la DRAAF. Les vœux des élèves dont la candidature est non retenue sont supprimés.**

Une demande préalable d'inscription pour la passation des tests est à effectuer auprès des établissements : se référer aux sites des établissements.

Les fiches de demande d'inscription sont à télécharger sur leurs sites internet respectifs :

- **LPA La Cazotte de Saint-Affrique (12) :** [https://la-cazotte.educagri.fr/lycee-formation](https://la-cazotte.educagri.fr/lycee-formation-scolaire/inscription)[scolaire/inscription](https://la-cazotte.educagri.fr/lycee-formation-scolaire/inscription)
- **LPA de Mirande (32) :** [https://mirande-riscle.mon-ent-occitanie.fr/infos-pratiques/s-inscrire](https://mirande-riscle.mon-ent-occitanie.fr/infos-pratiques/s-inscrire-au-sein-de-nos-etablissements/)[au-sein-de-nos-etablissements/](https://mirande-riscle.mon-ent-occitanie.fr/infos-pratiques/s-inscrire-au-sein-de-nos-etablissements/)

# **2 nde PRO Conduite et gestion de l'entreprise du secteur canin-félin – Lycée agricole La Vinadie Figeac.**

Les entretiens auront lieu le lundi 13 et mardi 21 mai 2024. Dossier en annexe.